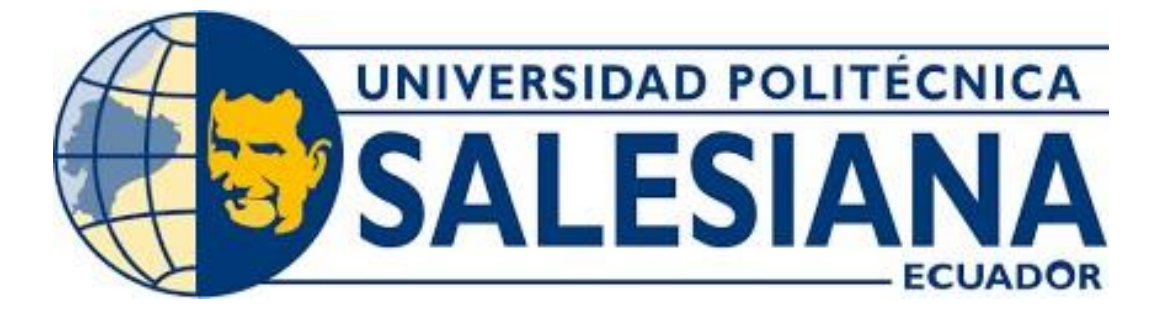

# **UNIVERSIDAD POLITÉCNICA SALESIANA**

# **SEDE QUITO**

**CARRERA DE INGENIERÍA DE SISTEMAS**

# **DESARROLLO DE UNA APLICACIÓN WEB Y MÓVIL QUE PERMITA LA ASIGNACIÓN AUTOMÁTICA, GESTIÓN Y MONITOREO DE LOS TRÁMITES DE TRANSFERENCIA QUE ADMINISTRA EL CONSORCIO JURÍDICO ORQUERA & ORQUERA.**

**Trabajo de titulación previo a la obtención del**

**Título de Ingenieros de Sistemas**

AUTORES: Cristina Daniela Rodríguez Peralta

David Antonio Cadena Egas

TUTOR: Walter Fernando Gaibor Naranjo

Quito - Ecuador

2022

# **CERTIFICADO DE RESPONSABILIDAD Y AUTORÍA DEL TRABAJO DE TITULACIÓN**

Nosotros, Cristina Daniela Rodríguez Peralta y David Antonio Cadena Egas con documentos de identificación N° 1725449571 y Nº 1720842481, manifestamos que:

Somos los autores y responsables del presente trabajo; y, autorizamos a que sin fines de lucro la Universidad Politécnica Salesiana pueda usar, difundir, reproducir o publicar de manera total o parcial el presente trabajo de titulación.

………………………………… …………………………….

Quito, 10 de marzo de 2022

Atentamente,

Cargo Citer

<u>f</u>

Cristina Daniela Rodríguez Peralta David Antonio Cadena Egas 1725449571 1720842481

# **CERTIFICADO DE CESIÓN DE DERECHOS DE AUTOR DEL TRABAJO DE TITULACIÓN A LA UNIVERSIDAD POLITÉCNICA SALESIANA**

Nosotros, Cristina Daniela Rodríguez Peralta y David Antonio Cadena Egas con documentos de identificación N° 1725449571 y Nº 1720842481, expresamos nuestra voluntad y por medio del presente documento cedemos a la Universidad Politécnica Salesiana la titularidad sobre los derechos patrimoniales en virtud de que somos autores del trabajo del Proyecto Técnico: "Desarrollo De Una Aplicación Web Y Móvil Que Permita La Asignación Automática, Gestión Y Monitoreo De Los Trámites De Transferencia Que Administra El Consorcio Jurídico Orquera & Orquera", el cual ha sido desarrollado para optar por el título de: Ingenieros de Sistemas, en la Universidad Politécnica Salesiana, quedando la Universidad facultada para ejercer plenamente los derechos cedidos anteriormente.

En concordancia, suscribo este documento en el momento que hago entrega del trabajo final en formato digital a la Biblioteca de la Universidad Politécnica Salesiana.

Quito, 10 de marzo de 2022

FECCIER

Cristina Daniela Rodríguez Peralta David Antonio Cadena Egas 1725449571 1720842481

male / ………………………………… …………………………….

# **CERTIFICADO DE DIRECCIÓN DEL TRABAJO DE TITULACIÓN**

Yo, Walter Fernando Gaibor Naranjo con documento de identificación N° 1713106647, docente de la Universidad Politécnica Salesiana, declaro que bajo mi tutoría fue desarrollado el trabajo de titulación: DESARROLLO DE UNA APLICACIÓN WEB Y MÓVIL QUE PERMITA LA ASIGNACIÓN AUTOMÁTICA, GESTIÓN Y MONITOREO DE LOS TRÁMITES DE TRANSFERENCIA QUE ADMINISTRA EL CONSORCIO JURÍDICO ORQUERA & ORQUERA realizado por Cristina Daniela Rodríguez Peralta con documento de identificación N° 17225449571 y David Antonio Cadena Egas con documento de identificación N° 1720842481, obteniendo como resultado final el trabajo de titulación bajo la opción de Proyecto Técnico que cumple con todos los requisitos determinados por la Universidad Politécnica Salesiana.

Quito, 10 de marzo 2022

u fled

Ing. Walter Fernando Gaibor Naranjo, MSc

1713106647

### **DEDICATORIA**

Me gustaría hacer un reconocimiento especial y dedicar este trabajo de Tesis a todas las personas que me brindaron su apoyo para que este objetivo culmine con éxito.

Para Dios por bendecir mi camino a lo largo de esta etapa.

Para mis padres Verónica Egas y Carlos Cadena, por brindarme todo su apoyo desde el primer día que decidí continuar con mis estudios.

Para mi abuelita Selma Colem, que es uno de los pilares fundamentales en mi vida y me ha brindado toda su sabiduría para que esto sea posible.

Para mi tía Alejandra Minda, por ser esa persona maravillosa y estar presente con entusiasmo y alegría en todo momento que lo necesite.

Para mi novia y hermanas, quienes con su presencia, consejos y apoyo hicieron que esto sea mucho más sencillo.

Por último, para el Ing. Walter Gaibor y para la Universidad Politécnica Salesiana, por ayudarme a potenciar cada uno de mis conocimientos en el campo de la Ingeniería de Sistemas.

David Antonio Cadena Egas

#### **DEDICATORIA**

A mi familia, en especial a Olga Jumbo, quien es soporte e inspiración de todos mis logros.

Al hombre más inteligente de este mundo material, Sebastián Rodríguez, por confiar tanto en mis capacidades.

A Nicolas Rodríguez, por ser tan diferente a mí y permitirme aprender tanto de ti.

A mis hermanas, Karen y Domenika, por estar siempre conmigo y ayudarme en todo.

A mi abue Nancy, por sus consejos y motivación.

A mis padres, Freddy Rodríguez y Laura Peralta, por darme las mejores experiencias de vida, enseñarme que todo es posible y ser los mejores en todo lo que hacen.

A mis tíos, Vivianna Peralta y Victor Rodríguez, por guiarme con los mejores

consejos de vida.

A David, Anahi, Aitanna, Martina y Agustin.

A mi novio, por acompañarme en todo este camino.

Cristina Daniela Rodríguez Peralta

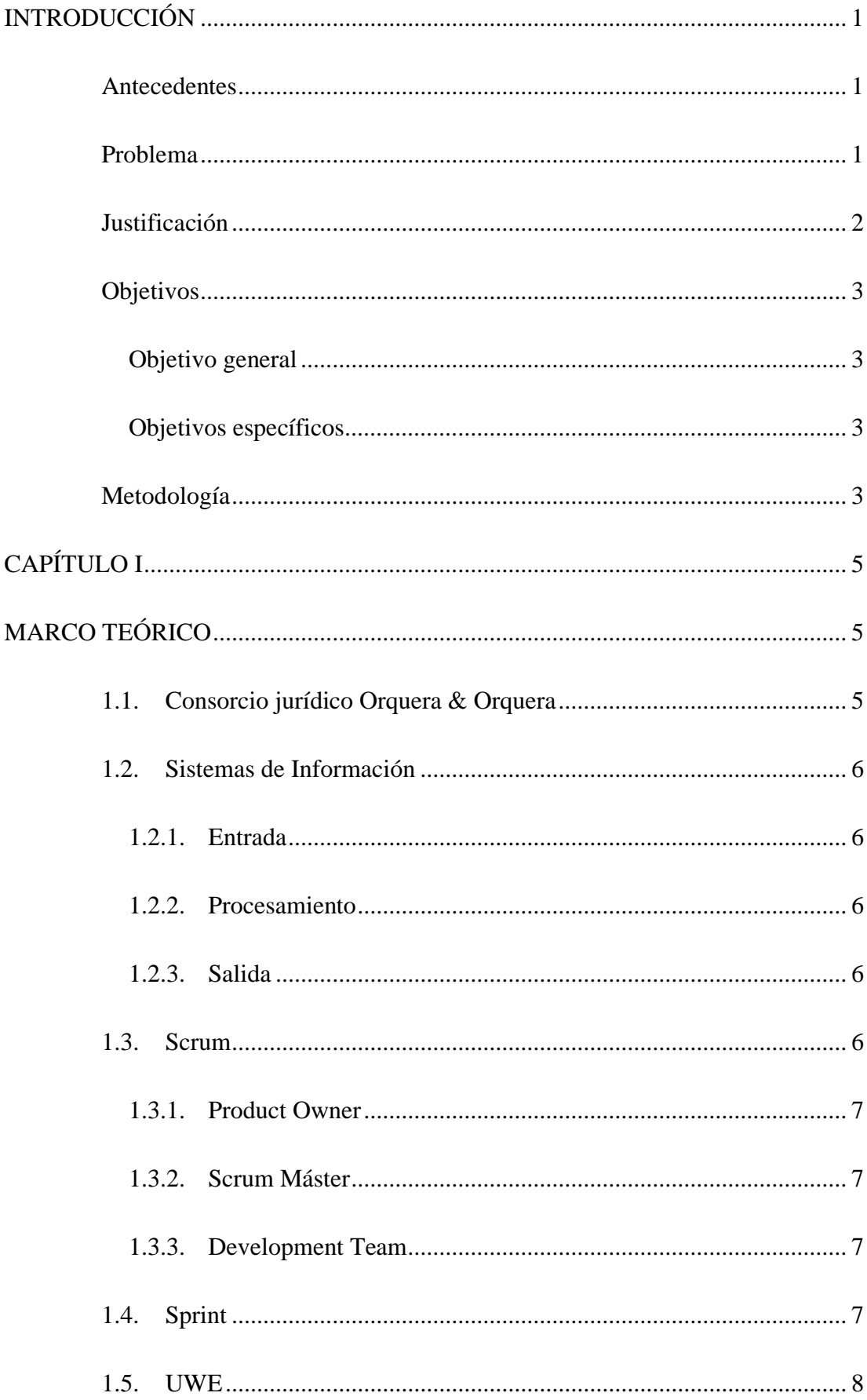

# ÍNDICE GENERAL

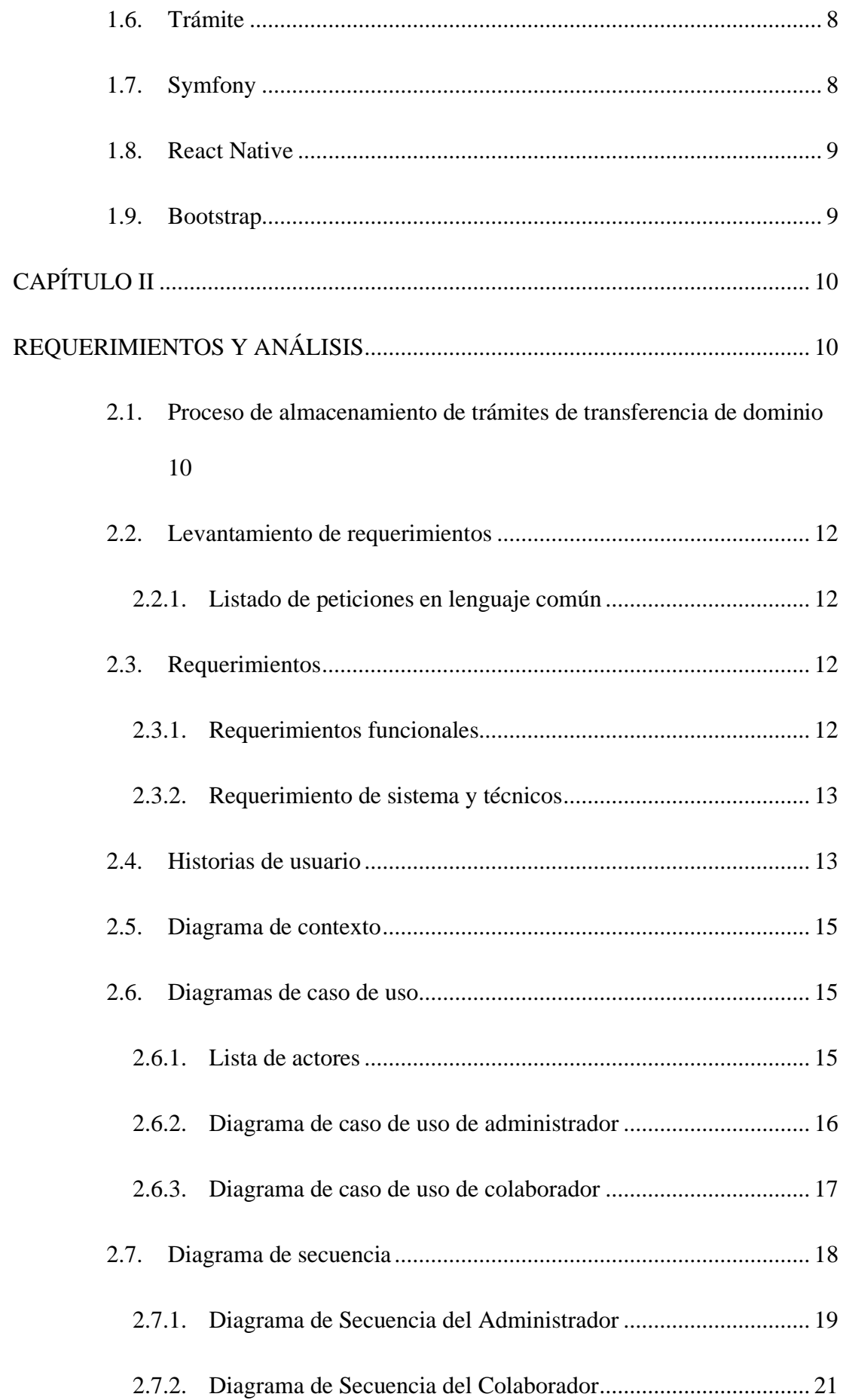

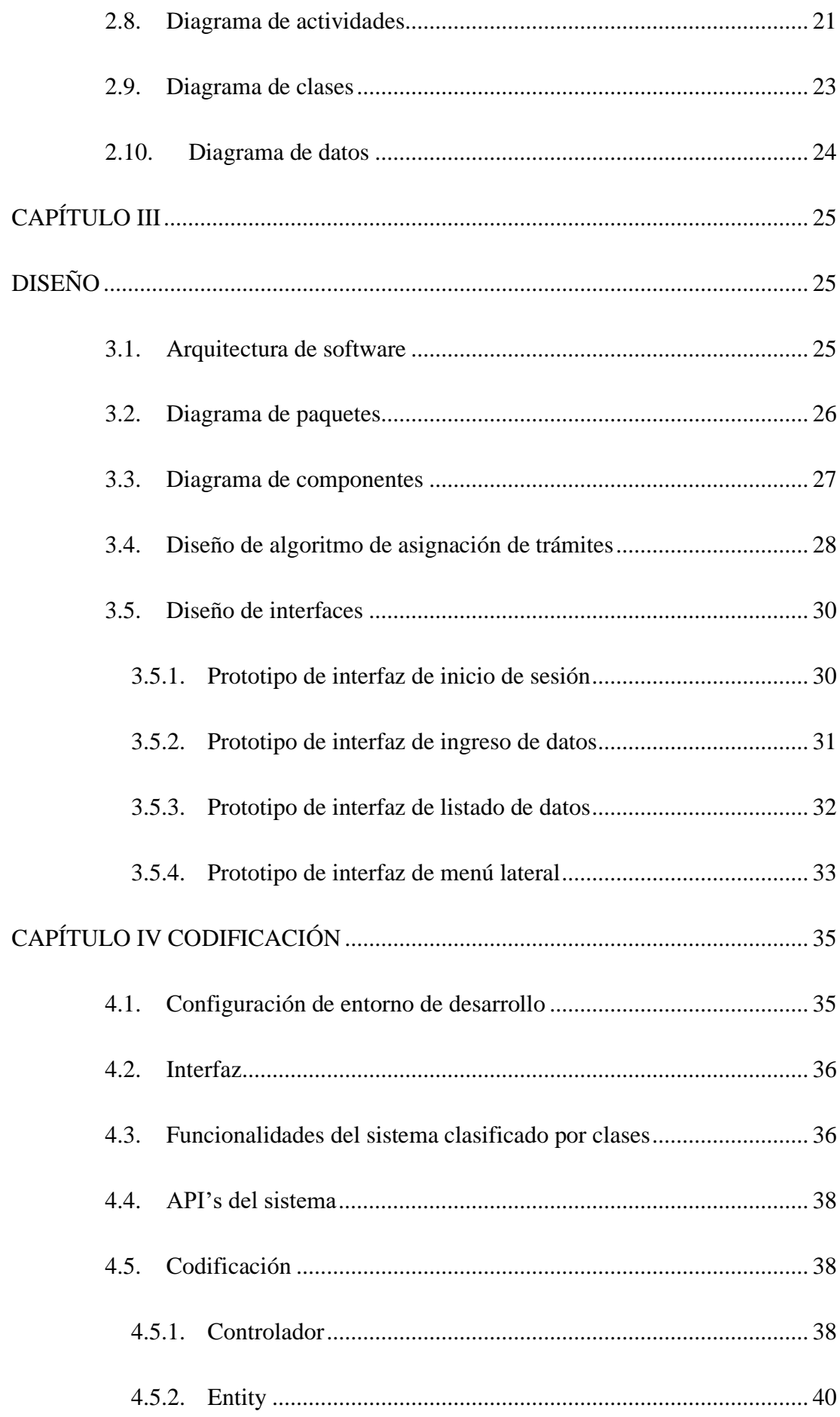

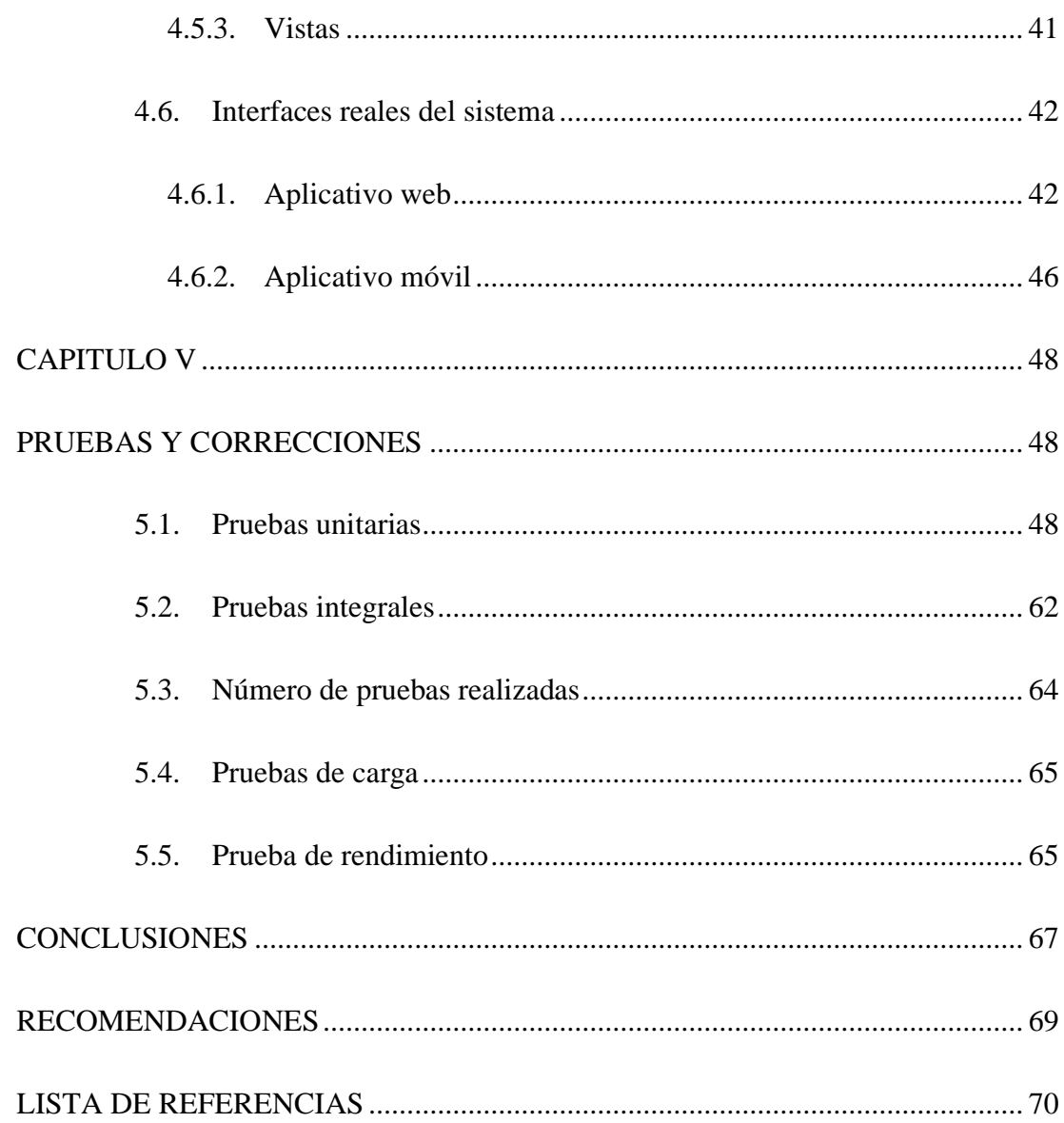

# ÍNDICE DE TABLAS

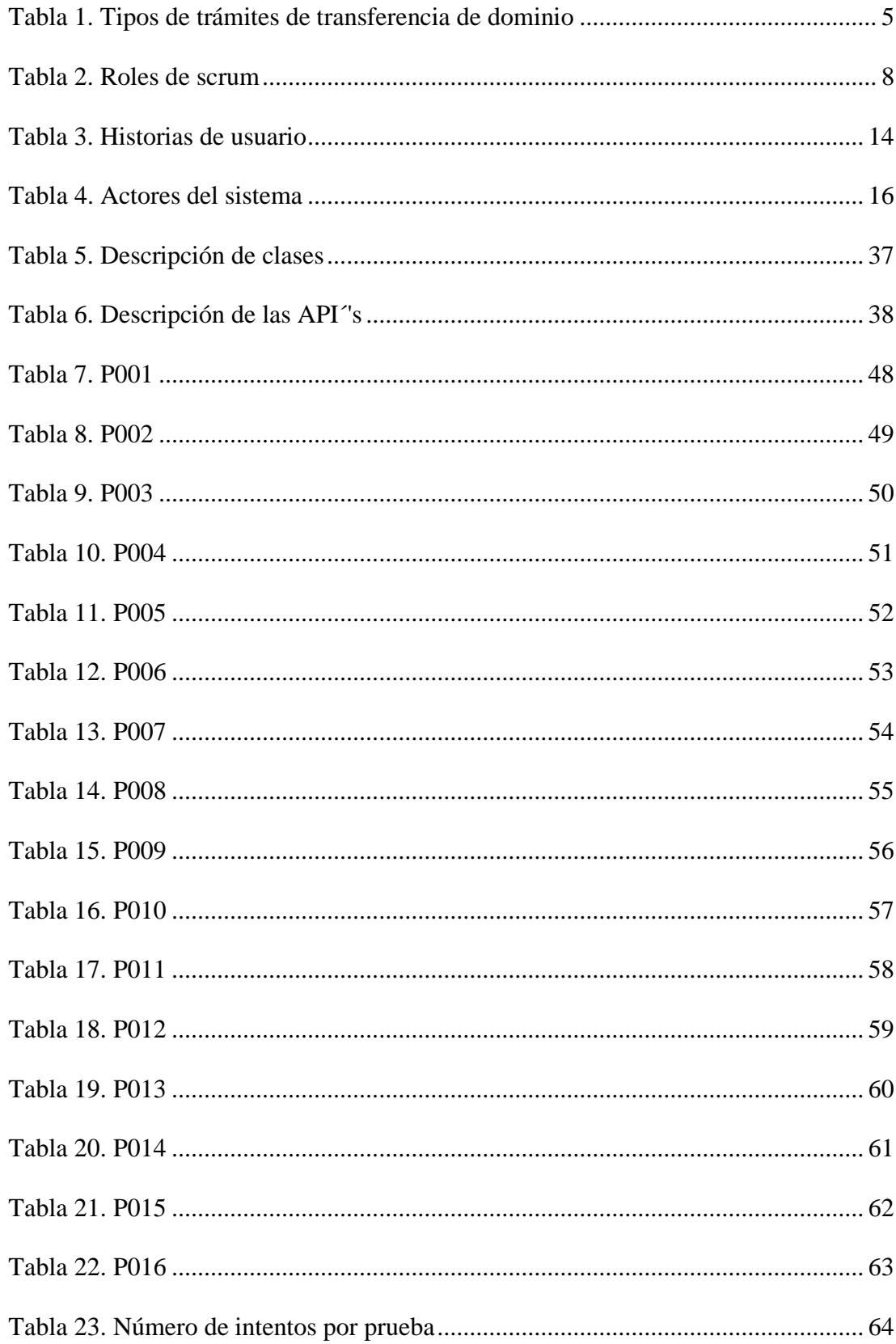

# **ÍNDICE DE FIGURAS**

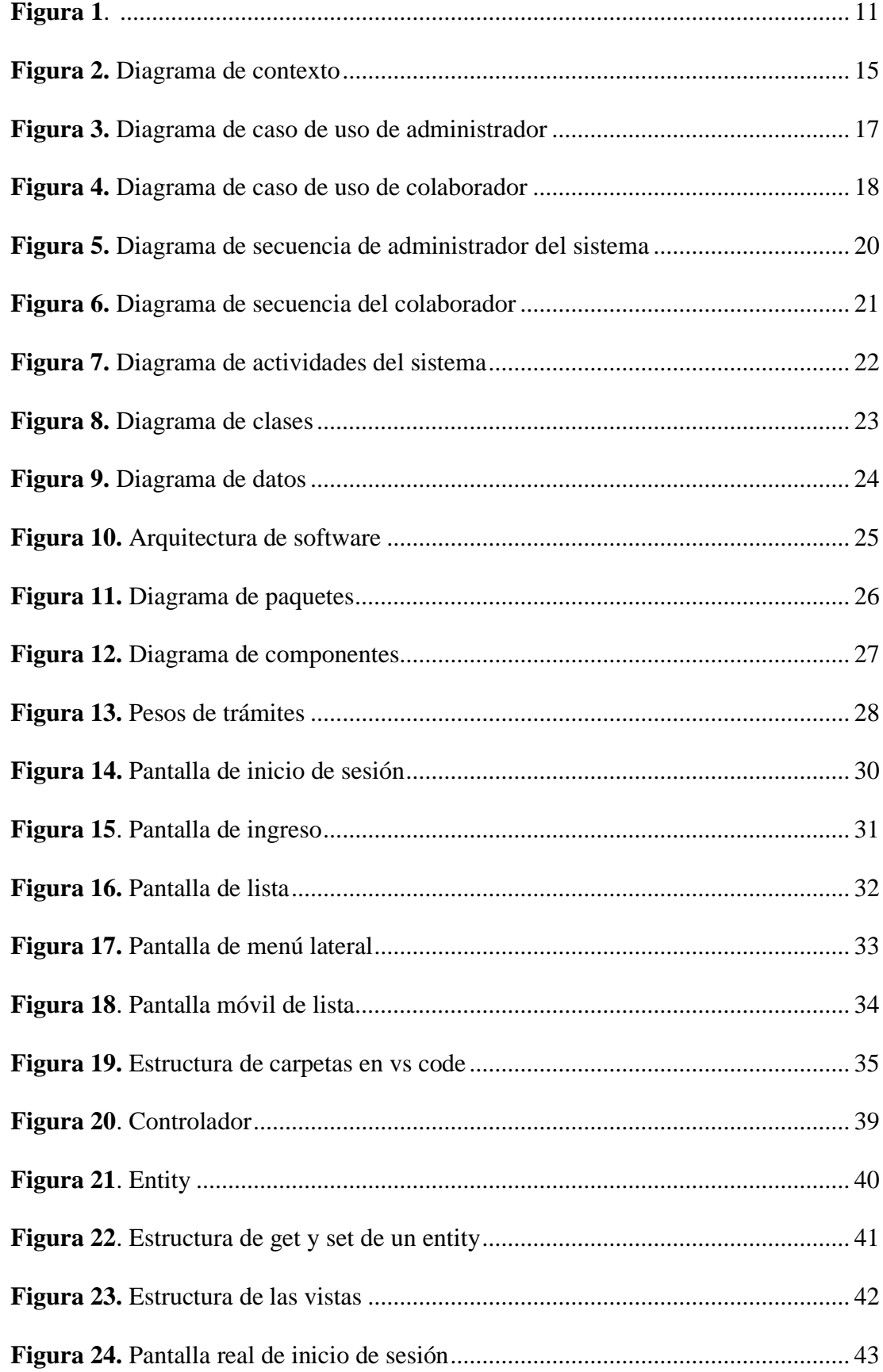

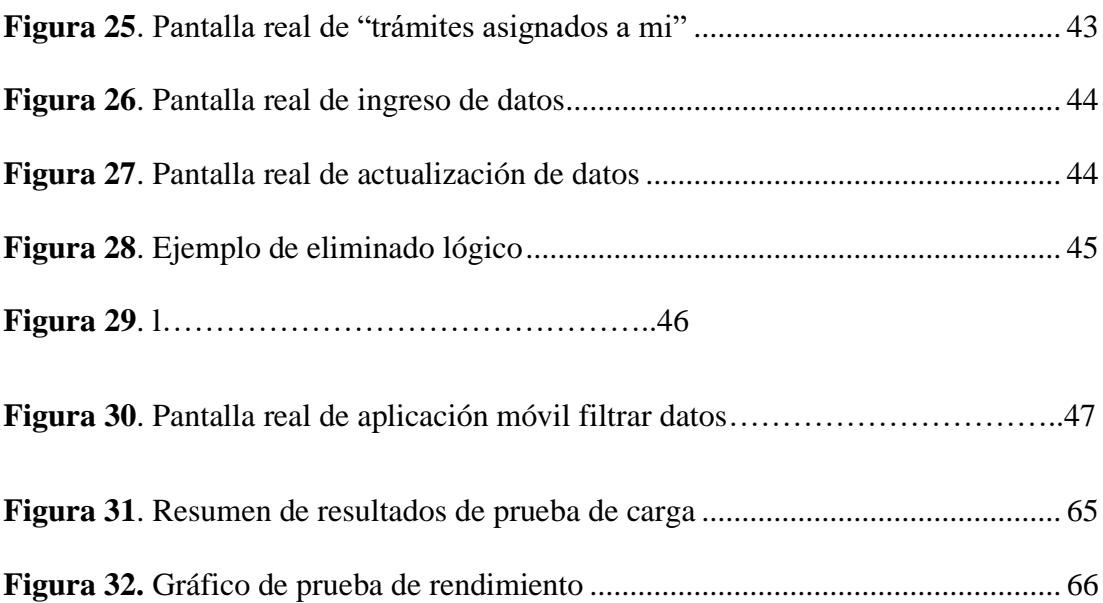

#### **RESUMEN**

El sistema de información que gestiona y monitorea los trámites de transferencia da solución a la problemática que presenta el consorcio jurídico Orquera & Orquera, este permite la gestión ordenada de los mismos que la organización administra. Cabe mencionar que el sistema facilita el ingreso de usuarios y clientes, almacenando toda esta data para la generación de reportes, mejora la asignación de trámites al usuario dependiendo de su carga laboral y el tiempo de ejecución, no obstante, esto es posible gracias a la elaboración de un algoritmo.

La documentación presenta a continuación una división en capítulos para comprender mejor, tales como el análisis, diseño, desarrollo y pruebas del software en sus dos versiones: web y móvil, las cuales son desarrollados bajo dos lenguajes de programación que son PHP con su framework Symfony 5.2 y React Native respectivamente.

Además, para que toda la información sea legible se realiza diagramas de cada una de sus características empezando por su base de datos hasta sus interfaces, las mismas que se desarrollan con colores distintivos de la organización.

Después de realizar todo el proceso de análisis se continua con la etapa final de pruebas, la cual además de garantizar la calidad, también verifica la funcionalidad de la aplicación y cada uno de sus módulos.

#### **ABSTRACT**

The information system that manages and monitors the procedures for transferring the solution to the problem presented by the Orquera  $\&$  Orquera legal consortium, this allows the orderly management of the same as the administrative organization. It is so worth to mention that the system facilitates the entry of users and clients, storing all this data for the generation of reports, improves the assignment of procedures to the user according to their workload and execution time, however, this is possible thanks to the elaboration of an algorithm.

The documentation presents below a division into chapters to better understand, such as the analysis, design, development and testing of the software in its two versions: web and mobile, which are developed under two programming languages that are PHP with its Symfony framework 5.2 and React Native respectively.

In addition, so that all the information is legible, diagrams of each of its characteristics are made, starting with its database to its interfaces, which are developed with distinctive colors of the organization.

After carrying out the entire analysis process, we continue with the final testing stage, which in addition to guaranteeing quality, also verifies the function of the application and each of its modules.

# **INTRODUCCIÓN**

## <span id="page-15-1"></span><span id="page-15-0"></span>**Antecedentes**

El inicio de la digitalización es un paso muy importante en una organización, esto en complemento con el gran número de soluciones tecnológicas que existen, permite satisfacer las necesidades que presenta el consorcio jurídico Orquera & Orquera. El incremento de uso celular hace que esta gama de posibilidades sea aún más amplia y que el acceso a la información sea de forma inmediata, es por eso, que la implementación de sistemas que optimicen el uso de recursos desde cualquier parte sin necesidad de estar presente en un lugar físico, es relevante en cualquier organización de este tipo.

#### <span id="page-15-2"></span>**Problema**

En la actualidad, el consorcio jurídico Orquera & Orquera administra toda la información de los trámites de transferencia de dominio de sus clientes en una sola hoja de cálculo. Este sistema actual ha traído consigo grandes dificultades y se ve reflejado en un servicio y gestión deficiente ocasionando pérdida de información, falta de organización e inadecuado registro de los datos.

Adicionalmente, con el continuo crecimiento de los datos, resulta compleja la búsqueda de información, ésta puede tardar hasta más de 20 minutos y esto sin duda minimiza la productividad por parte de los funcionarios y puede llegar a generar una pérdida significativa de clientes.

En base a esta problemática, la empresa requiere implementar una forma diferente de trabajo para sus funcionarios y colaboradores, de manera que un trámite pueda ser ingresado, actualizado y monitorizado por cualquier colaborador de la organización desde cualquier ubicación en la que éste se encuentre.

#### <span id="page-16-0"></span>**Justificación**

El avance tecnológico que se ha alcanzado con el desarrollo de la red global (internet), permite que las empresas puedan acceder a la información desde cualquier lugar y dispositivo. De esta forma, este estudio es relevante porque pretende aprovechar las ventajas que provee el internet, desarrollando una aplicación móvil que permita acceder a la información de los trámites desde cualquier punto geográfico, así mismo la construcción de otra aplicación web que mejore el ingreso, actualización y administración ordenada de los mismos, lo cual representa una mejora sustancial de la disponibilidad de la información y su correspondiente socialización entre los colaboradores de la organización con el fin de mitigar los efectos de la problemática previamente planteada.

Así mismo, el aplicativo web cuenta con un algoritmo que permite la asignación equitativa de trámites dependiendo de la carga laboral de cada colaborador. La automatización de todo el proceso a través del aplicativo web facilita la gestión eficiente y segura de la información de la cartera de clientes para fines estratégicos de la empresa. El sistema presenta la información relevante de manera ordenada con el propósito de ayudar a la toma de decisiones gerenciales y la adecuada gestión de la organización.

#### <span id="page-17-0"></span>**Objetivos**

#### <span id="page-17-1"></span>*Objetivo general*

Desarrollar una aplicación web y móvil que permita la asignación automática, gestión y monitoreo de los trámites de transferencia que administra el consorcio jurídico Orquera & Orquera

#### <span id="page-17-2"></span>*Objetivos específicos*

- Levantar el proceso de la organización para el correcto seguimiento de los trámites de transferencia.
- Diseñar el comportamiento del sistema web y aplicativo móvil de manera que permita la gestión de los trámites de transferencia.
- Desarrollar un algoritmo que asigne automáticamente un trámite permitiendo una carga de trabajo equitativa.
- Gestionar y monitorear los documentos asociados a los trámites de transferencia.
- Gestionar los respectivos informes que se requieren para los clientes y para verificar el adecuado funcionamiento de la organización.

#### <span id="page-17-3"></span>**Metodología**

Se utiliza las siguientes metodologías para la implementación de la aplicación web:

Scrum es la metodología de la gestión del proyecto de desarrollo de la aplicación, debido a que es un marco de trabajo, que facilita la interacción con el cliente de forma frecuente y, además, posibilita la determinación de plazos de entrega de los diferentes avances del sistema (resultados de cada Sprint) (CertiProf, 2019).

Se utiliza UWE, para la aplicación de la Ingeniería de Software e Ingeniería Web en el desarrollo de la aplicación Web, pues proporciona una serie de elementos (diagramas) necesarios para plasmar el diseño, implementación y funcionamiento de la aplicación (UML-Based Web Engineering, 2016).

# **CAPÍTULO I**

# **MARCO TEÓRICO**

## <span id="page-19-2"></span><span id="page-19-1"></span><span id="page-19-0"></span>**1.1. Consorcio jurídico Orquera & Orquera**

El consorcio jurídico Orquera & Orquera, se encuentra ubicado en la ciudad de Quito, teniendo una presencia importante de seis años en el mercado. La empresa requiere mejorar la ejecución de sus actividades con el objetivo de utilizar las tecnologías de la información para su beneficio. Con la finalidad de eliminar las actuales deficiencias que se presentan en la gestión actual de la organización y de su información, las mismas que causan problemas de seguimiento de los trámites gestionados y por gestionar en su cartera de clientes.

La organización administra trámites de transferencia de dominio en sus diferentes tipos (Tabla 1).

#### <span id="page-19-3"></span>**Tabla 1**.

Tipos de trámites de transferencia de dominio

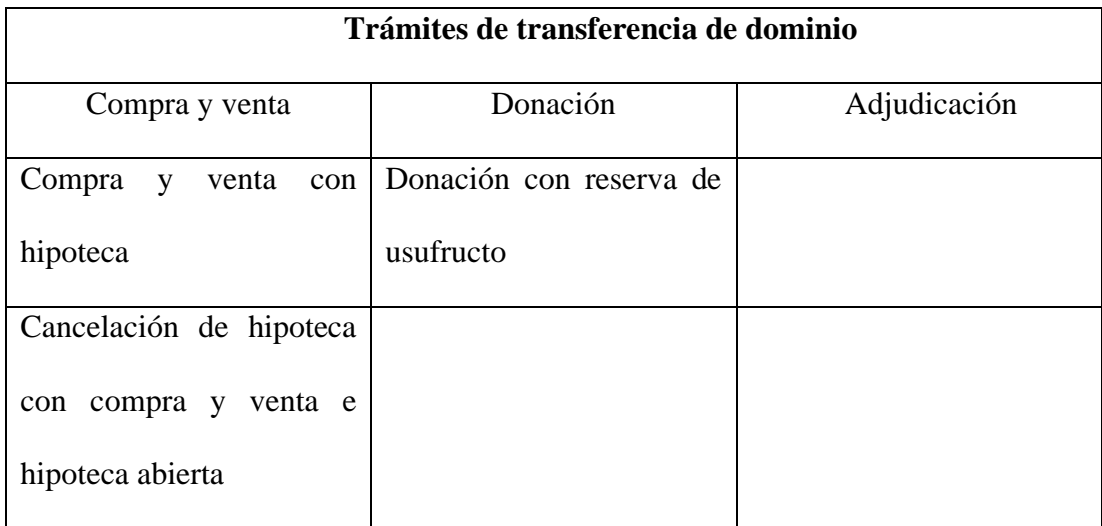

*Nota: Se muestra la clasificación de trámites de transferencia de dominio*

*Elaborado por: Los autores*

#### <span id="page-20-0"></span>**1.2. Sistemas de Información**

A lo largo de los años se ha propuesto varias definiciones de lo que es un sistema de información, sin embargo, la que plantea Andreu et al., (1991), es la que más se asemeja hoy en día, en la cual indica que un sistema de información se define como: "conjunto de procesos que permite satisfacer las necesidades del usuario, a través de la recopilación, almacenamiento y distribución de la información presentada de forma precisa y ordenada para mejorar la estrategia de una empresa y ayudar a la toma de decisiones" (pág. 149).

### <span id="page-20-1"></span>*1.2.1. Entrada*

Se refiere a toda aquella actividad que se encarga de captar los datos requeridos para poder procesarlos, estos datos se obtienen mediante formularios, o por registros que se ingresaron con anterioridad (Stair & Reynolds, 2010).

### <span id="page-20-2"></span>*1.2.2. Procesamiento*

El procesamiento consiste en la realización de cálculos para obtener datos críticos que servirán para que la empresa se enfoque en el cumplimiento de sus objetivos. Estos datos son útiles y esenciales para el negocio, por que proporcionan una forma de identificar posibles mejoras (Stair & Reynolds, 2010).

#### <span id="page-20-3"></span>*1.2.3. Salida*

Es toda la información resultante del procesamiento, este contiene data importante para la toma de decisiones (Stair & Reynolds, 2010).

#### <span id="page-20-4"></span>**1.3. Scrum**

Es un marco de trabajo que es usado en cualquier ámbito en donde se plantean proyectos, se ejecuta de manera incremental y se centra en la entrega de avances en cada sprint (CertiProf, 2019).

#### <span id="page-21-0"></span>*1.3.1. Product Owner*

El Product Owner (PO) es el encargado de asegurar el valor del producto y mantiene un amplio conocimiento del negocio. Él permite la comunicación efectiva entre los requerimientos de los Stakeholders y el funcionamiento del equipo de desarrollo (CertiProf, 2019).

#### <span id="page-21-1"></span>*1.3.2. Scrum Máster*

Tiene por objetivo facilitar la comprensión de las interacciones dentro de scrum team, además que garantiza la ejecución de cada uno de los roles dentro del mismo (CertiProf, 2019).

#### <span id="page-21-2"></span>*1.3.3. Development Team*

Son profesionales que se encargan de realizar mejoras incrementales del producto, un incremento se puede denominar "Sprint" y posteriormente puede ser lanzado a producción. El equipo requiere de un conjunto de tareas que serán completadas según lo establecido. Todas estas tareas son obligatorias y permite que los desarrolladores puedan adaptarse a las necesidades cambiantes del usuario (CertiProf, 2019).

#### <span id="page-21-3"></span>**1.4. Sprint**

Se le llama así a cada iteración, en la cual se presenta un incremento, se le define un lapso el cual no debe ser mayor a un mes (CertiProf, 2019). En el caso de este proyecto se define la siguiente estructura con respecto a los integrantes:

# <span id="page-22-3"></span>**Tabla 2**.

Roles de scrum

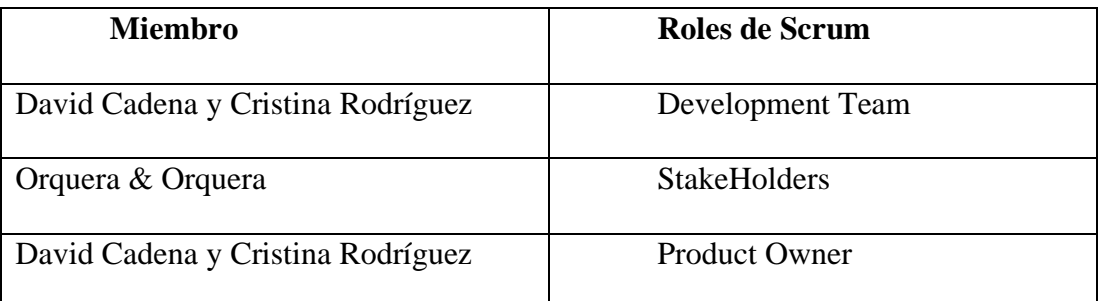

*Nota: Designación de roles por integrante equipo*

*Elaborado por: Los autores*

#### <span id="page-22-0"></span>**1.5. UWE**

Es un método que mediante diferentes diagramas permite el análisis y diseño de una aplicación web, este está basado bajo el lenguaje de modelado unificado, simplificando la implementación del código de software (TechTerms, 2009).

## <span id="page-22-1"></span>**1.6. Trámite**

Es un conjunto de diligencias, que son consideradas como requisitos para llevar a cabo un procedimiento judicial, estos son otorgados por los organismos gubernamentales pertinentes (Suarez, 1992).

## <span id="page-22-2"></span>**1.7. Symfony**

Es un framework de PHP, el cual no solo permite autogenerar código mediante consola, también permite generar la base de datos completa con el uso de migraciones, es bastante versátil y puede ser usado en el backend de un proyecto en la creación de APIs (Symfony, 2021).

# <span id="page-23-0"></span>**1.8. React Native**

Es un framework de javascript que permite desarrollar aplicaciones nativas, como Android y iOs, sin dejar de lado la importancia de la experiencia de usuario (Facebook, 2020).

# <span id="page-23-1"></span>**1.9. Bootstrap**

Es un conjunto de herramientas de código abierto para el diseño de interfaces, su uso es muy importante para la adaptación en diferentes medidas de pantalla y dispositivos desde los cuales se puede tener acceso el sistema (Bootstrap, s.f.).

# **CAPÍTULO II**

## **REQUERIMIENTOS Y ANÁLISIS**

<span id="page-24-1"></span><span id="page-24-0"></span>La base de la ingeniería de software se centra en el levantamiento de los requerimientos y en el modelado de diagramas que se usan para mejorar la comprensión del sistema. Como consecuencia, para desarrollar una solución óptima es relevante el análisis del comportamiento actual que se requiere optimizar, a través de un diagrama de proceso que permite recopilar requerimientos con mayor detalle, los mismos que sirven de soporte para la realización de diagramas de contexto, casos de uso, datos, clases, actividades, secuencia y diseño de la aplicación.

### <span id="page-24-2"></span>**2.1. Proceso de almacenamiento de trámites de transferencia de dominio**

Para entender la manera en que se trabaja y de esta forma obtener requerimientos más profundos, se levanta el proceso que maneja el consorcio para el almacenamiento de los archivos de los trámites de transferencia de dominio encontrando así, cinco actores: funcionario, municipio, cliente, notaría y registro de la propiedad (Figura 1).

# **Figura 1**.

Proceso de ingreso de trámites de transferencia

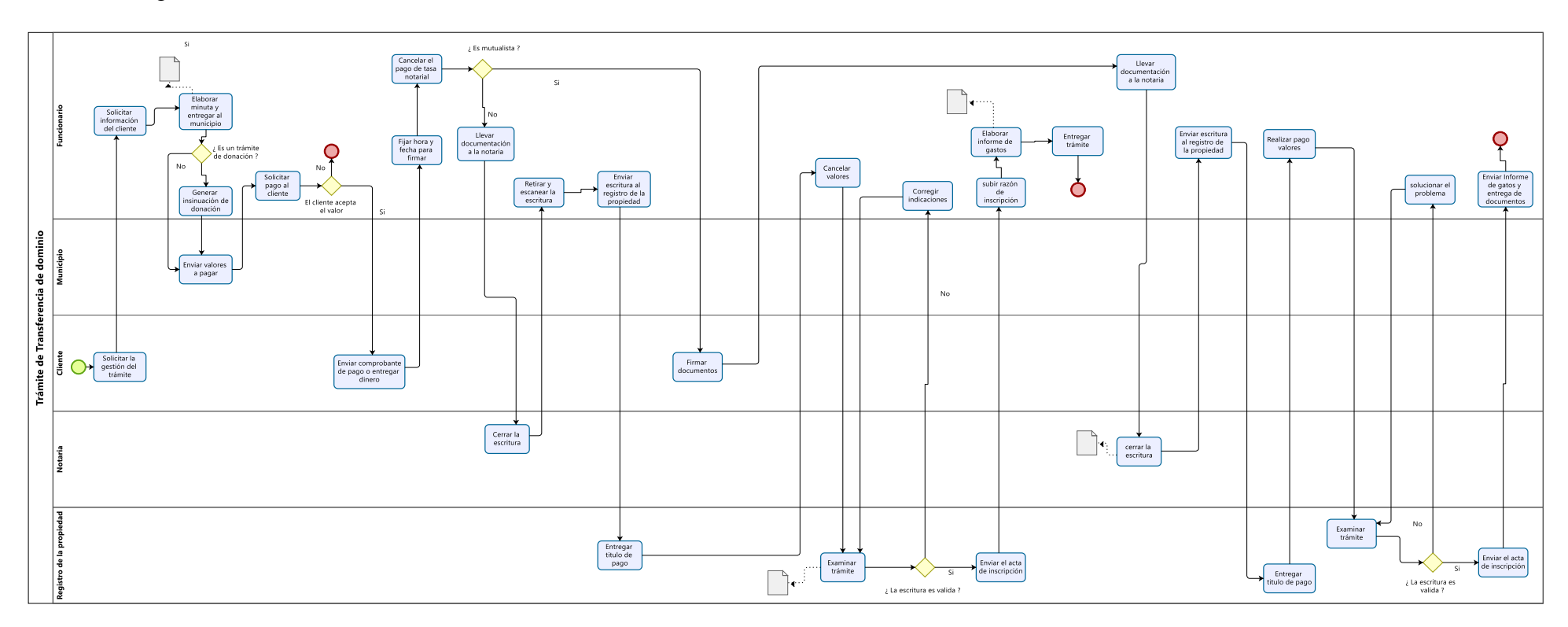

<span id="page-25-0"></span>*Nota: Se muestra el proceso actual de la organización y cada uno de sus pasos para el ingreso de trámites de transferencia*

*Elaborado por: Los autores*

## <span id="page-26-0"></span>**2.2. Levantamiento de requerimientos**

Para el inicio del desarrollo se establece contacto con el cliente, el cual provee de información para ejecutar la reingeniería de estas peticiones, como resultado se obtiene requerimientos funcionales, de sistema y técnicos.

# <span id="page-26-1"></span>*2.2.1. Listado de peticiones en lenguaje común*

- El usuario registra, actualiza, elimina clientes y trámites en el sistema.
- Los usuarios bajo el rol de administrador y colaborador son capaces de administrar el proceso del trámite.
- El usuario realiza el registro de clientes, trámites y asigna el trámite al cliente
- Solo el usuario con el rol de administrador puede ingresar nuevos abogados al sistema
- El sistema presenta informes detallados en base a la data ingresada
- La aplicación móvil permite acceder al estado de los trámites.
- Los trámites ingresados se pueden reasignar dependiendo a las funciones de cada colaborador.

# <span id="page-26-2"></span>**2.3. Requerimientos**

## <span id="page-26-3"></span>*2.3.1. Requerimientos funcionales*

- El sistema asigna automáticamente un abogado a un trámite.
- El sistema guarda todos los datos acerca del flujo del trámite desde el inicio hasta su fin.
- Los usuarios son registrados en el sistema bajo un determinado rol que restringe sus funciones en él.
- El sistema muestra una tabla con información acerca del talento humano (usuarios del sistema) y todos los trámites, para los usuarios que estén bajo el rol de administrador.
- El sistema permite generar y descargar informes con datos relevantes para la toma de decisiones, los mismos que están disponibles para los administradores.
- El sistema permite que todos los usuarios puedan acceder al registro, actualización de los datos de clientes y trámites.
- Para la reasignación de un trámite se toma en cuenta las funciones que el usuario disponga.
- La información histórica acerca del manejo del trámite está disponible para su debido seguimiento.

#### <span id="page-27-0"></span>*2.3.2. Requerimiento de sistema y técnicos*

- La aplicación móvil está disponible para el sistema operativo Android.
- El sistema proporciona errores que sean informativos y orientados al usuario final.
- El sistema es accesible desde cualquier navegador web.
- El sistema encripta la información de contraseñas, con el fin de mantener la integridad de los datos.
- Los accesos al sistema son gestionados únicamente por el administrador, quien designa al usuario su respectivo rol dependiendo de las funciones de este.

### <span id="page-27-1"></span>**2.4. Historias de usuario**

La tabla muestra las historias de usuario, las mismas que están enfocadas en definir el rol, la funcionalidad y el resultado esperado (objetivo) del sistema. Es muy común aplicar las historias de usuario en marcos ágiles, porque esta representación permite describir los requerimientos del usuario en un lenguaje no técnico (UML-Based Web Engineering, 2016). En la tabla 3 se visualiza el resultado.

# <span id="page-28-0"></span>**Tabla 3.**

# Historias de usuario

| <b>Usuario</b>                              | <b>Funcionalidad</b>     | <b>Objetivo</b>                                                                                        |
|---------------------------------------------|--------------------------|----------------------------------------------------------------------------------------------------|
| Administrador                               | Crear usuario            | Llevar un control de todos los<br>miembros del consorcio.                                              |
| Administrador                               | Asignar roles            | Controlar el acceso de los<br>usuarios en el sistema.                                                  |
| Administrador                               | Descargar reportes       | Tener a disponibilidad los<br>reportes para la toma de<br>decisiones.                                  |
| Administrador                               | Asignar funcionalidades  | Otorgar a cada usuario<br>funcionalidades en los<br>trámites.                                          |
| Administrador - Colaborador                 | Crear un tipo de trámite | Gestionar el trámite del cliente                                                                       |
| Administrador - Colaborador   Crear cliente |                          | Administrar los clientes que<br>han solicitado el servicio en el<br>consorcio.                         |
| Administrador – Colaborador Crear trámite   |                          | Verificar el estado del trámite<br>y dar un seguimiento al mismo.                                      |
| Abogado - Colaborador                       | Realizar búsquedas       | Filtrar únicamente los registros<br>de los trámites que el usuario<br>necesita en el aplicativo móvil. |

*Nota: Descripción de historias de usuario*

*Elaborado por: Los autores*

#### <span id="page-29-0"></span>**2.5. Diagrama de contexto**

Este diagrama muestra las entidades y la manera en que se relacionan con el sistema como la base de datos, la cual almacena la información necesaria a cargar en las vistas, los usuarios que mediante las interfaces pueden ingresar y solicitar información. Por último, está la aplicación móvil, como se muestra en la figura 2.

#### <span id="page-29-3"></span>**Figura 2.**

Diagrama de contexto

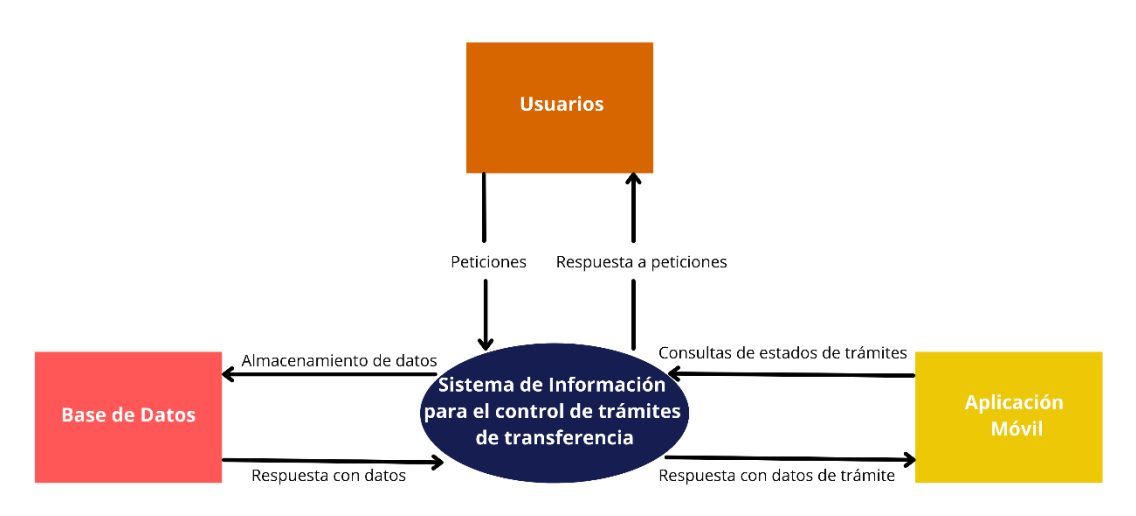

Nota: Análisis del contexto del sistema y los componentes con los que se relaciona

*Elaborador por: Los autores*

#### <span id="page-29-1"></span>**2.6. Diagramas de caso de uso**

#### <span id="page-29-2"></span>*2.6.1. Lista de actores*

El diagrama de casos de uso describe claramente la forma en que un usuario interactúa con el sistema mediante las acciones que puede ejecutar en él.

Permite identificar los roles, actores y funciones del software. Estos actores pueden ser entidades, sistemas e incluso usuarios que están involucrados en el proceso, tal como se muestra a continuación.

# <span id="page-30-1"></span>**Tabla 4.**

Actores del sistema

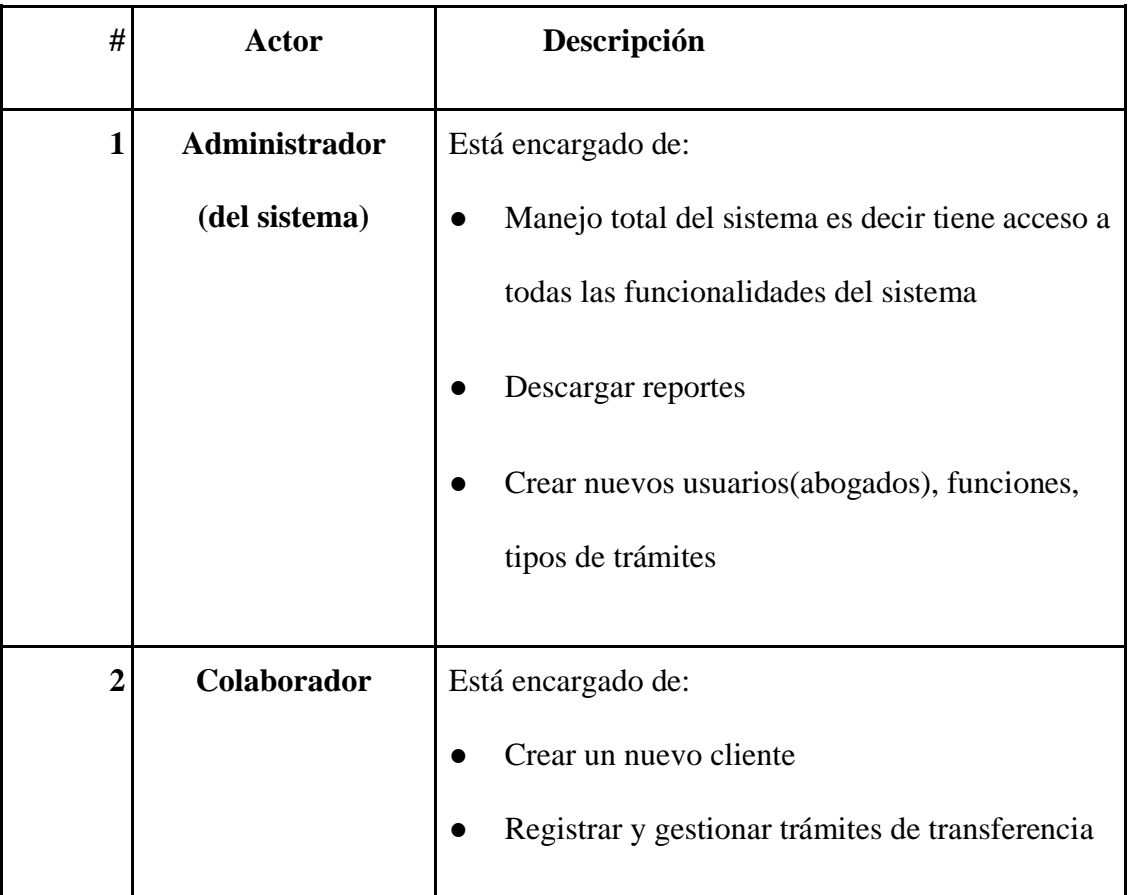

*Nota: Descripción de actores del sistema*

*Elaborado por: Los autores*

# <span id="page-30-0"></span>*2.6.2. Diagrama de caso de uso de administrador*

El sistema proporciona un rol administrador el cual es responsable de gestionar los reportes, las cuentas de usuarios y las funciones.

Todas las funciones que este actor es capaz de realizar en el sistema web se puede evidenciar mediante el diagrama de casos de uso que se muestra en la figura 3.

# <span id="page-31-1"></span>**Figura 3.**

Diagrama de caso de uso de administrador

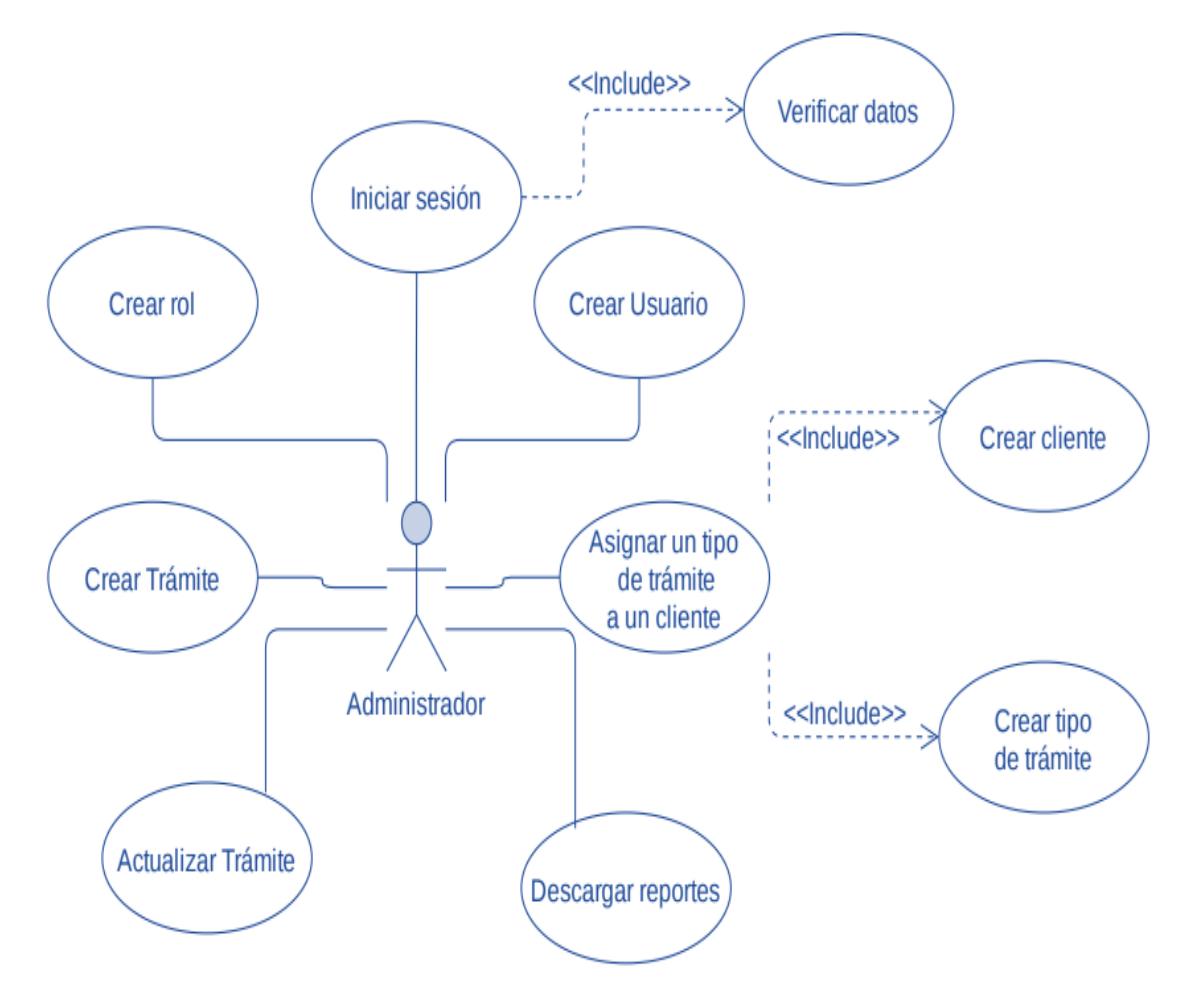

*Nota: Diagrama caso de uso del abogado administrador de sistema*

*Elaborado por: Los autores*

### <span id="page-31-0"></span>*2.6.3. Diagrama de caso de uso de colaborador*

Cada colaborador es responsable de gestionar los trámites asignados por el sistema. Todas las funciones que este actor es capaz de realizar en el sistema web se puede evidenciar mediante el diagrama de caso de uso (Figura 4).

# <span id="page-32-1"></span>**Figura 4.**

Diagrama de caso de uso de colaborador

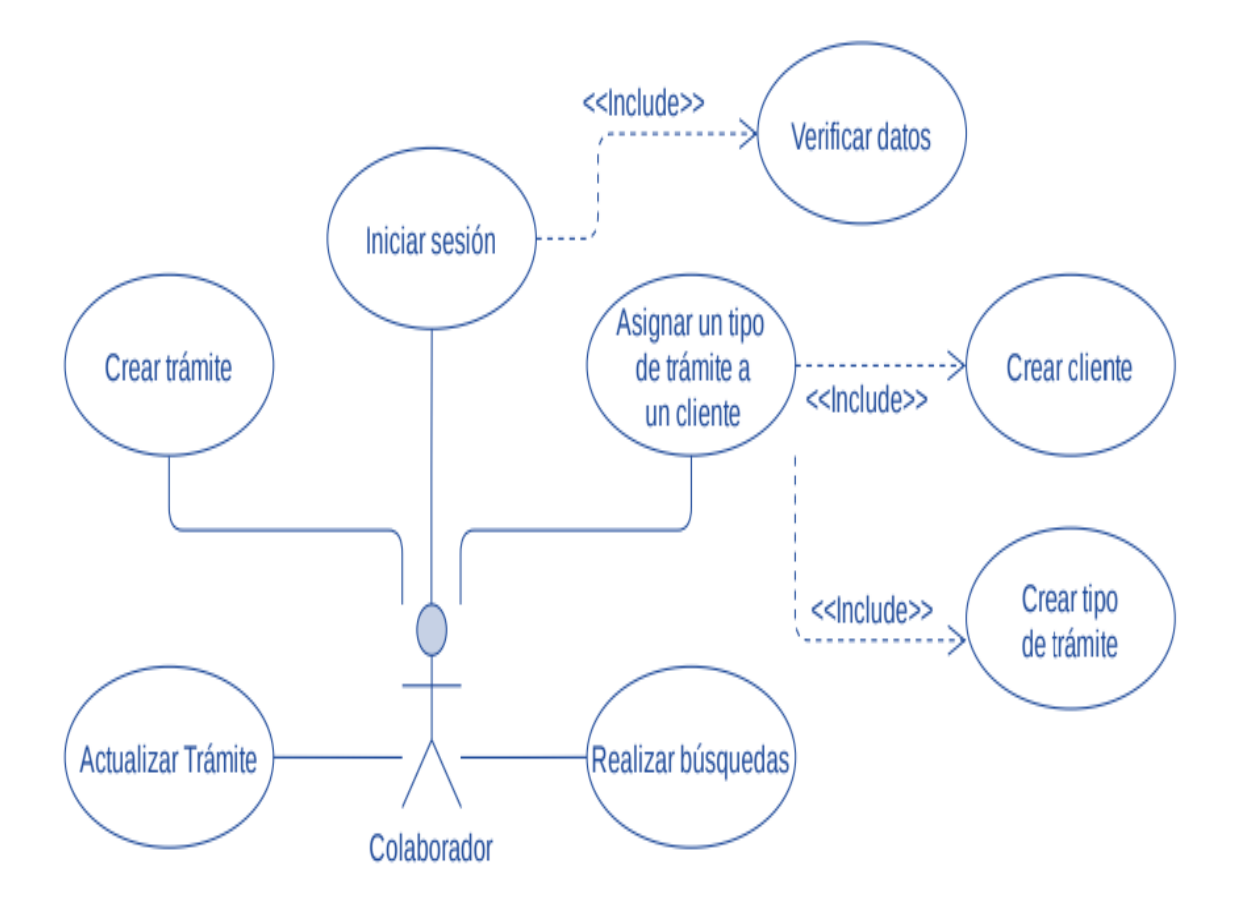

*Nota: Diagrama de caso de uso del abogado colaborador del sistema*

*Elaborado por: Los autores*

### <span id="page-32-0"></span>**2.7. Diagrama de secuencia**

El diagrama de secuencia es usado para describir la interacción entre los objetos del sistema y la forma en como estos trabajan juntos. Es muy conocido en el mundo de la tecnología porque permite entender los requerimientos de un nuevo sistema y ayuda a documentar el proceso existente de la organización.

Se presenta un diagrama de secuencia para cada actor del sistema, Administrador y Colaborador.

### <span id="page-33-0"></span>*2.7.1. Diagrama de Secuencia del Administrador*

Esta representación es la interacción entre el administrador y los diferentes componentes del sistema web, vista, controlador y entidad. Como se muestra en la figura 5, el administrador crea un usuario asignándole un rol, posteriormente crea un cliente, un tipo de trámite y asigna un tipo de trámite al cliente. Finalmente, el administrador ingresa toda la información referente al proceso del trámite.

# **Figura 5.**

Diagrama de secuencia de administrador del sistema

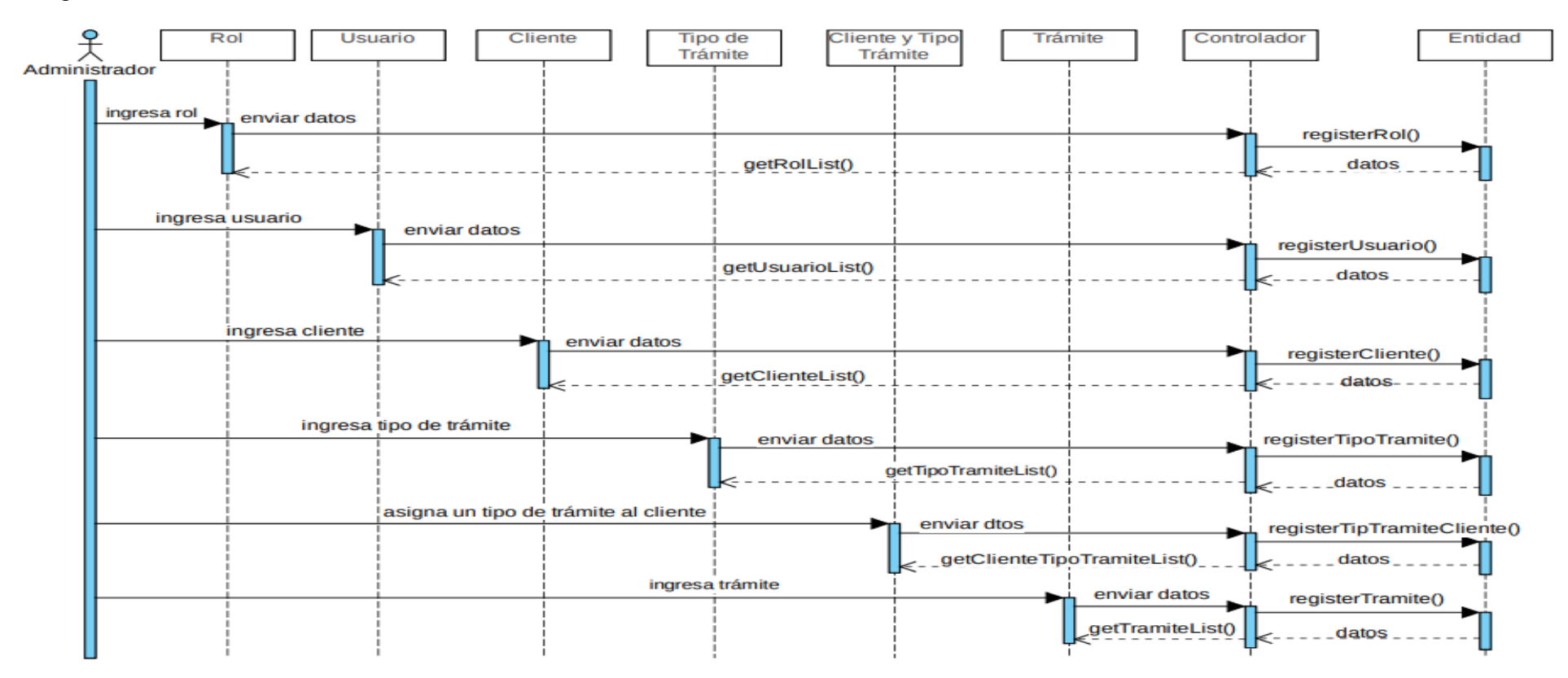

<span id="page-34-0"></span>*Nota: Diagrama de secuencia del abogado administrador del sistema*

*Elaborado por: Los autores*

#### <span id="page-35-0"></span>*2.7.2. Diagrama de Secuencia del Colaborador*

Esta representación es la interacción entre el colaborador y los diferentes componentes del sistema web, vista, controlador y entidad. Como se muestra en la figura 6, el colaborador crea un cliente, luego genera un tipo de trámite para que posteriormente asigne un cliente a un tipo de trámite. Finalmente, el colaborador ingresa toda la información referente al proceso del trámite.

# <span id="page-35-2"></span>**Figura 6.**

Diagrama de secuencia del colaborador

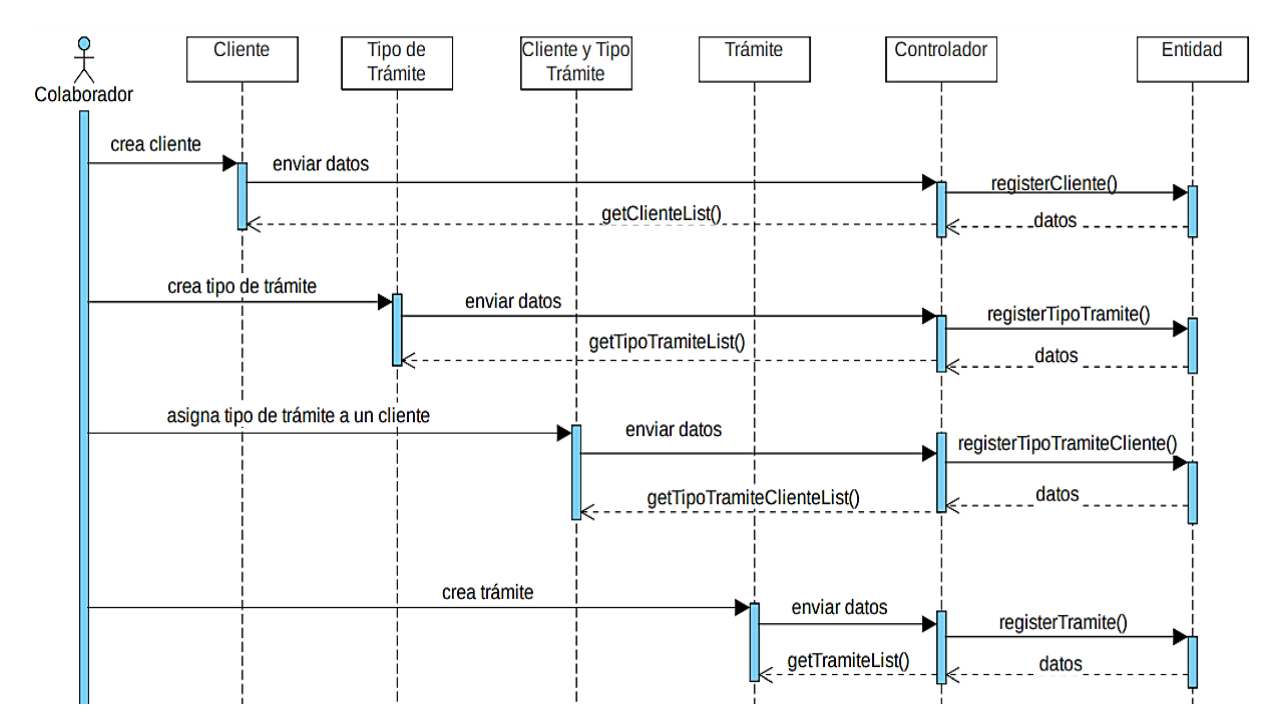

*Nota: Diagrama de secuencia del usuario bajo el rol de abogado colaborador*

*Elaborado por: Los autores*

#### <span id="page-35-1"></span>**2.8. Diagrama de actividades**

Este diagrama replica el comportamiento del sistema, el cual se describe bajo el flujo de las actividades, a la par se muestra un proceso que sigue el usuario al interactuar con el sistema (Figura 7).
# **Figura 7.**

Diagrama de actividades del sistema

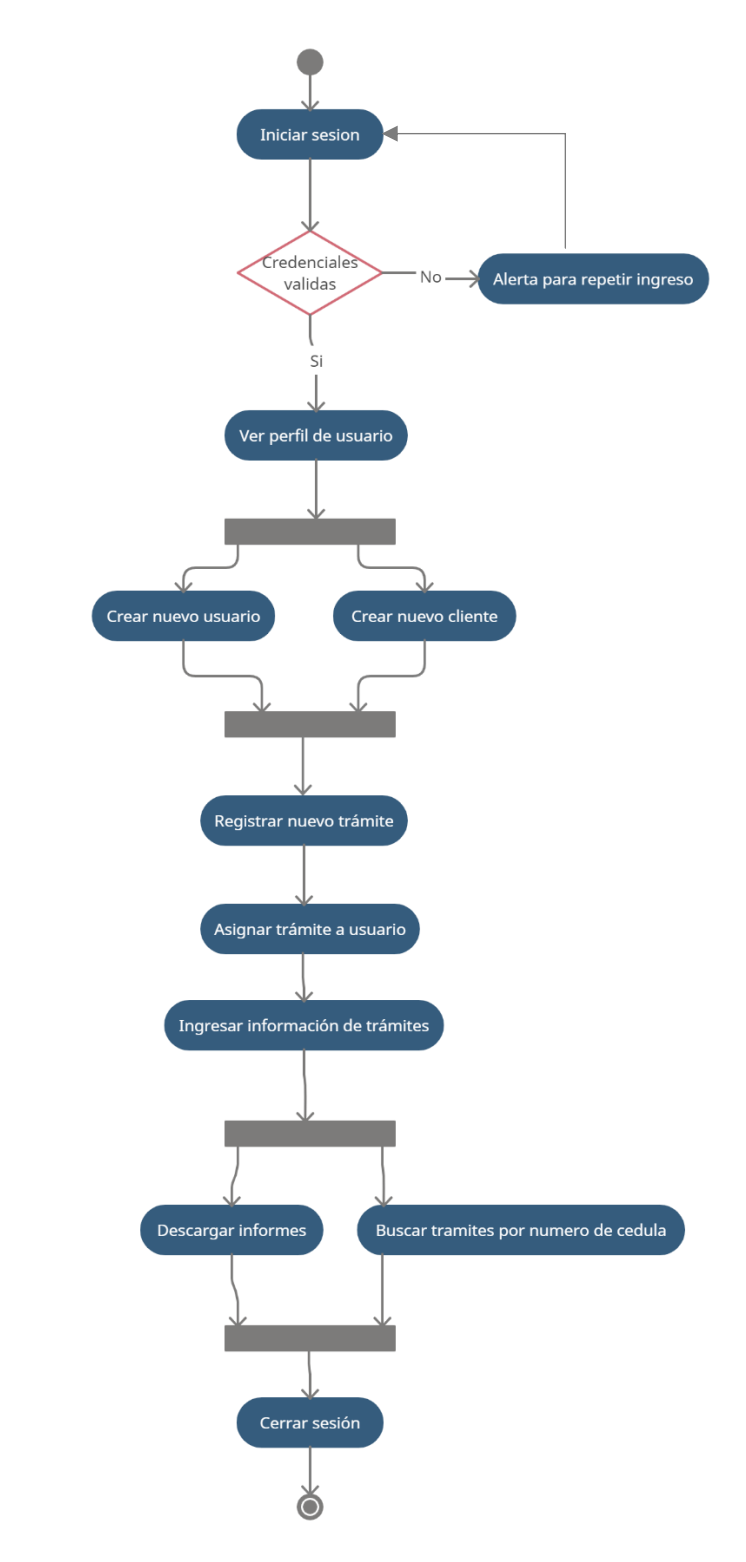

*Nota: Diagrama de actividades del sistema*

### **2.9. Diagrama de clases**

A continuación, se observa la estructura estática del software en donde se muestra los objetos (clases) a nivel de entidades y la interacción entre ellos representados en un diagrama (Figura 8).

### **Figura 8.**

Diagrama de clases

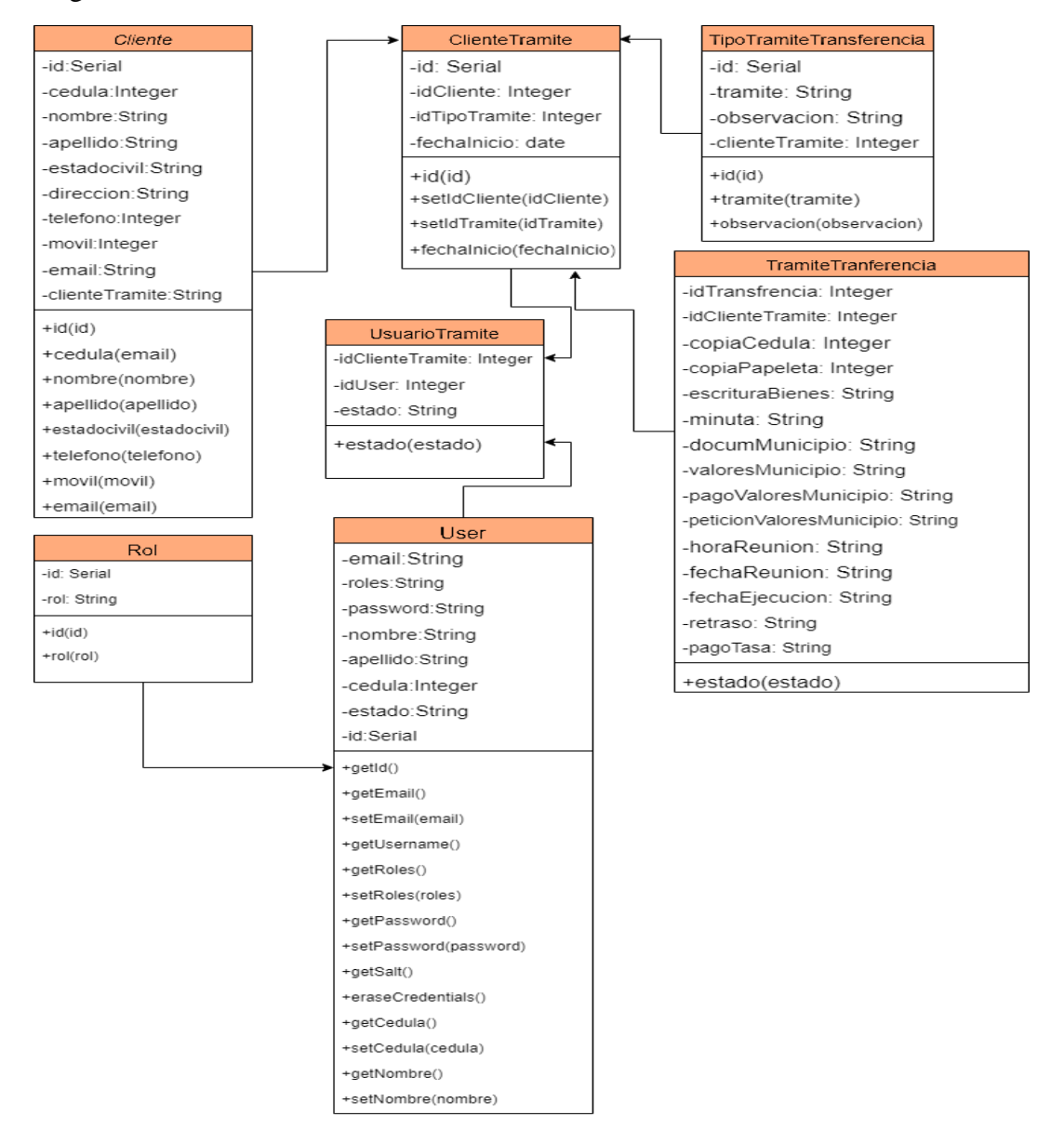

*Nota: Diagrama de clases del sistema*

### **2.10. Diagrama de datos**

La composición de los datos representados en un diagrama entidad-relación, el mismo que agrupa un conjunto de tablas, en las cuales se visualiza sus características tales como tipo y longitud (Figura 9).

### **Figura 9.**

Diagrama de datos

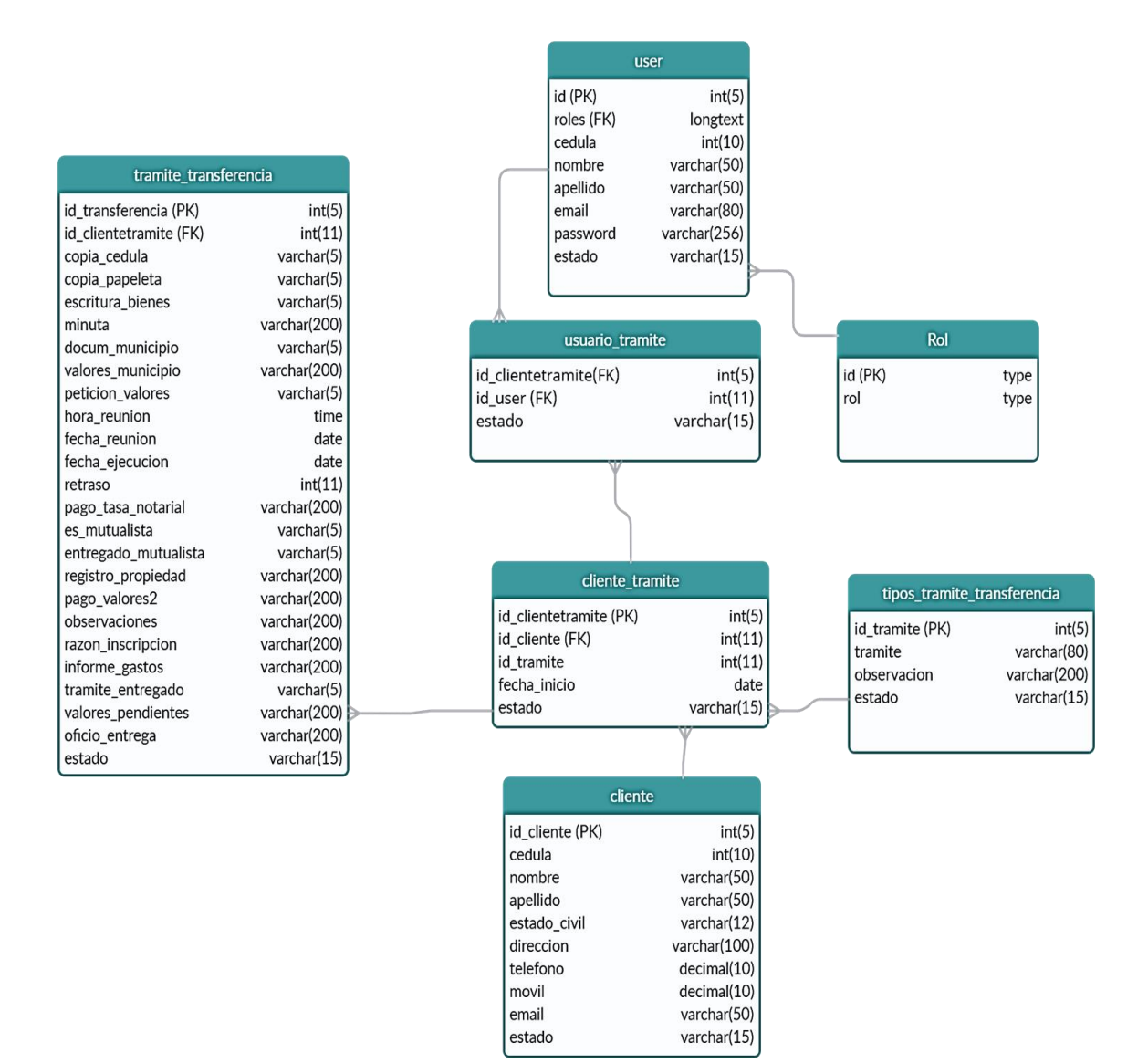

#### *Nota: Diagrama de datos*

## **CAPÍTULO III**

### **DISEÑO**

En el capítulo anterior se obtiene información importante que permite visualizar el funcionamiento del sistema, en este se muestra su diseño no solo la arquitectura del software sino también un pequeño avance de cómo se ve una vez que se termina su desarrollo.

### **3.1. Arquitectura de software**

La arquitectura permite mantener un orden estandarizado de los archivos del software de forma que la comunicación entre los datos y la aplicación sea más eficiente, por esta razón se usa MVC como modelo arquitectónico.

### **Figura 10.**

Arquitectura de software

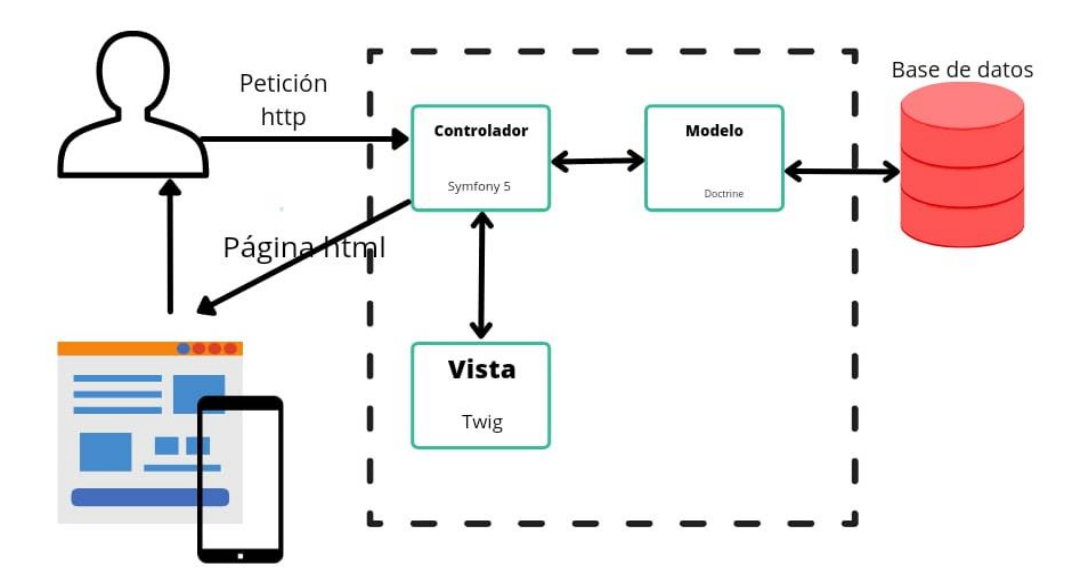

*Nota: Arquitectura de software*

### **3.2. Diagrama de paquetes**

Aunque se define el modelo arquitectónico, se ve como es el flujo de los datos para tener más claro el panorama, el diagrama tiene la misma división que la arquitectura.

#### **Figura 11.**

Diagrama de paquetes

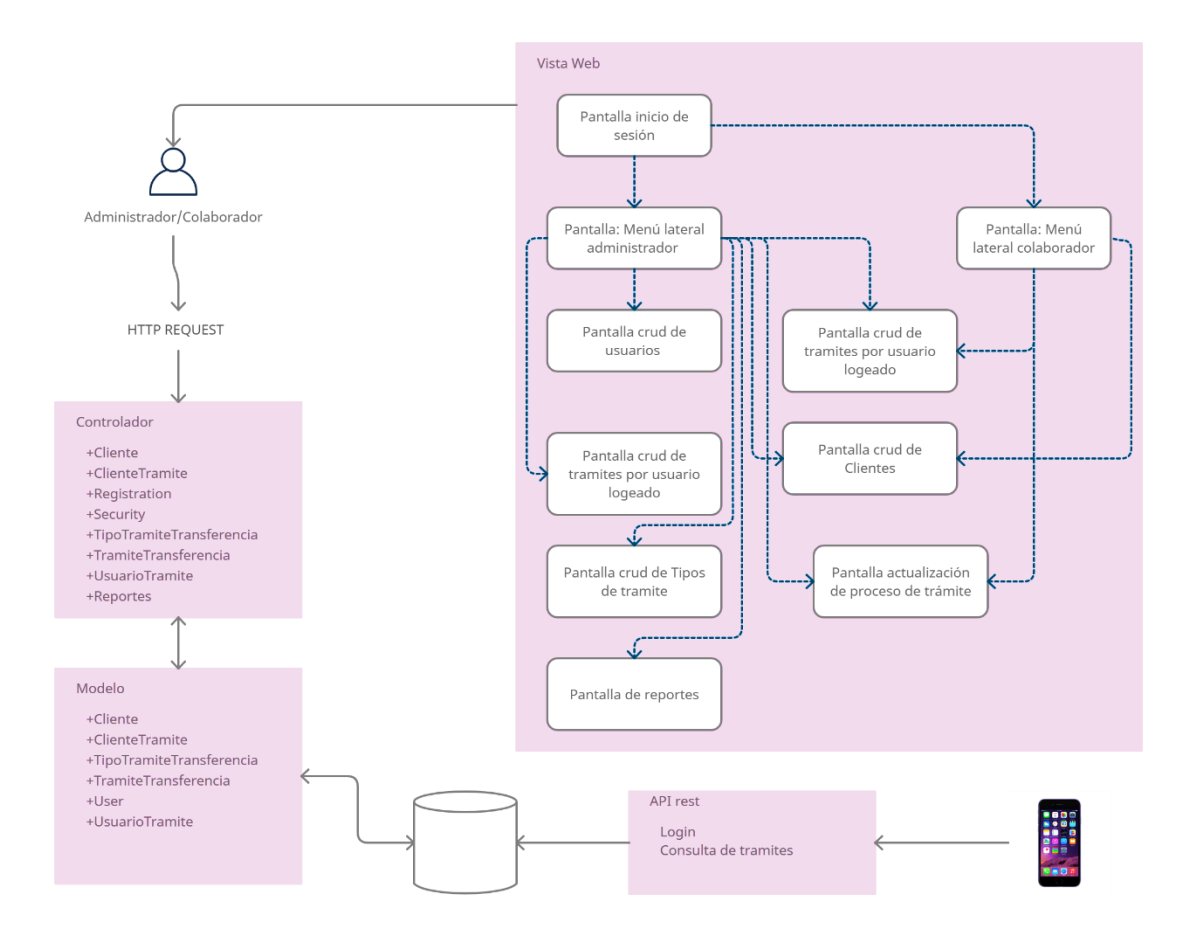

*Nota: Diagrama de paquetes*

### **3.3. Diagrama de componentes**

En los componentes del sistema se muestra el entorno y como se relaciona y comunica entre todas sus partes, en este caso en particular se tiene una aplicación móvil, la cual consume un api que proviene del aplicativo web, el mismo que, extrae los datos de la base, tal como diagrama la figura 12.

### **Figura 12.**

Diagrama de componentes

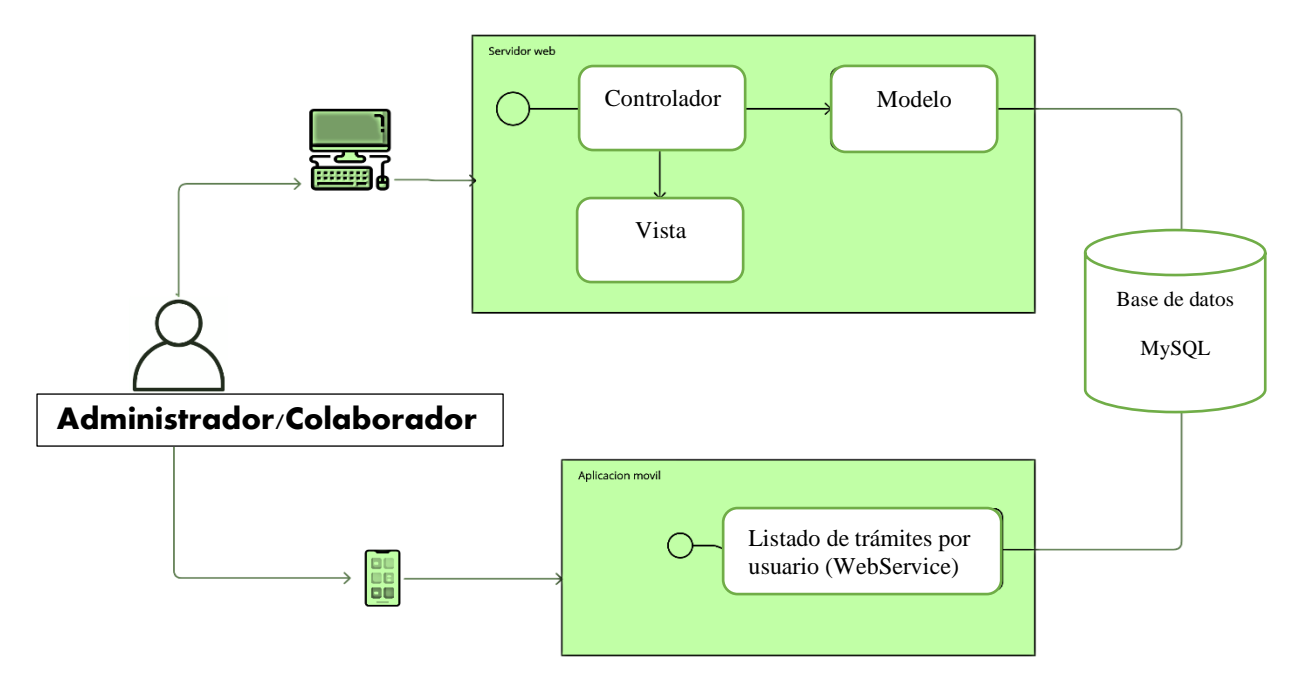

*Nota: Diagrama de componentes*

### **3.4. Diseño de algoritmo de asignación de trámites**

Una parte distintiva de este software se centra en la asignación de trámites aleatoriamente. Para hacer esto posible, se coloca a cada tipo de trámite diferentes pesos con referencia a su carga de trabajo y al tiempo, como se muestra a continuación

### **Figura 13.**

Pesos de trámites

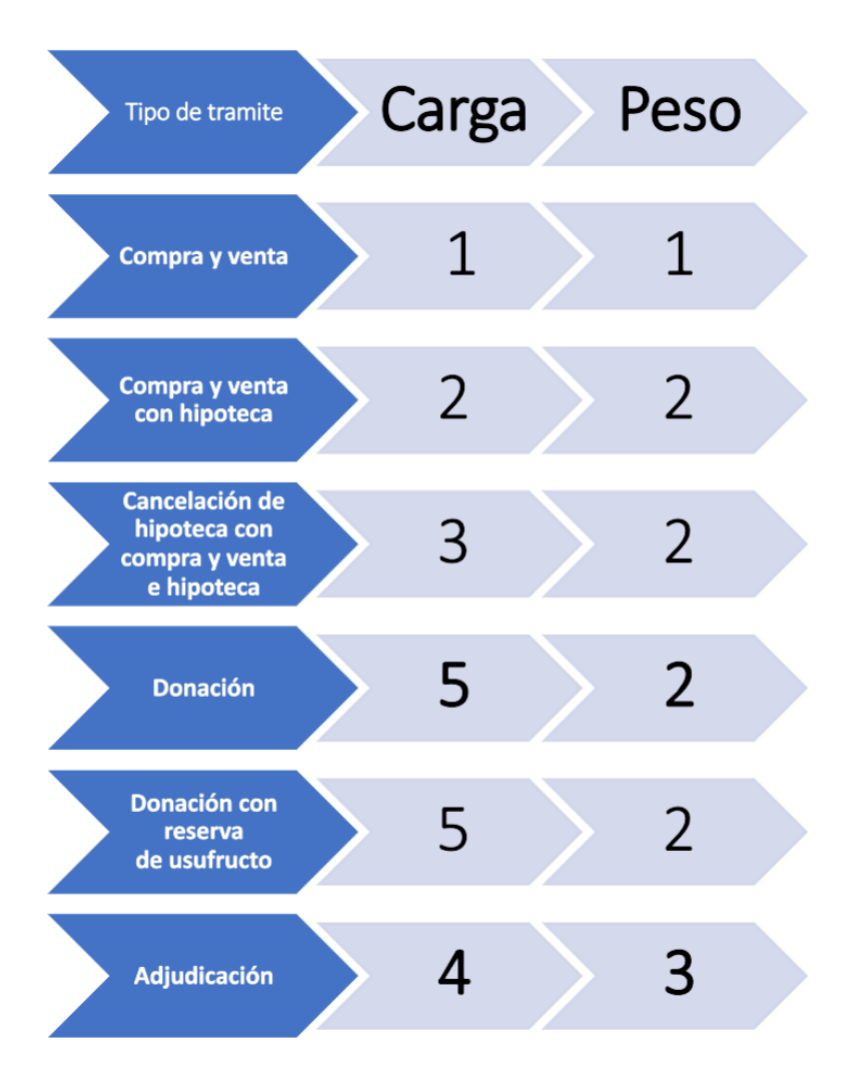

*Nota: Pesos de trámites*

Conociendo cada uno de sus pesos, se procede al cálculo el cual tiene los siguientes pasos:

- Obtener el número de trámites que tienen asignados cada usuario.
- Distinguir el número de trámites asignados a un usuario por tipo.
- Luego se multiplica el número de cada peso por el número por tipo de trámite y se suma.

De esta forma, se puede desarrollar el algoritmo permitiendo que este se ejecute cada vez que se crea un trámite, este método elimina la excesiva carga de trabajo hacia un solo colaborador.

### **3.5. Diseño de interfaces**

Ya se tiene la diagramación interna de la aplicación. En este segmento se detalla cómo se ven las interfaces, las cuales sirven para que el usuario interactúe con el software, y a continuación, se presenta el prototipo general en donde se muestra la vista de inicio de sesión, el formulario de ingreso, la lista y el menú lateral.

### *3.5.1. Prototipo de interfaz de inicio de sesión*

Para el inicio de sesión el usuario ingresa sus credenciales, el correo electrónico y la contraseña respectivamente, esta interfaz también muestra mensajes en caso de que un email no este ingresado en la base y cuando la contraseña no sea correcta.

### **Figura 14.**

Pantalla de inicio de sesión

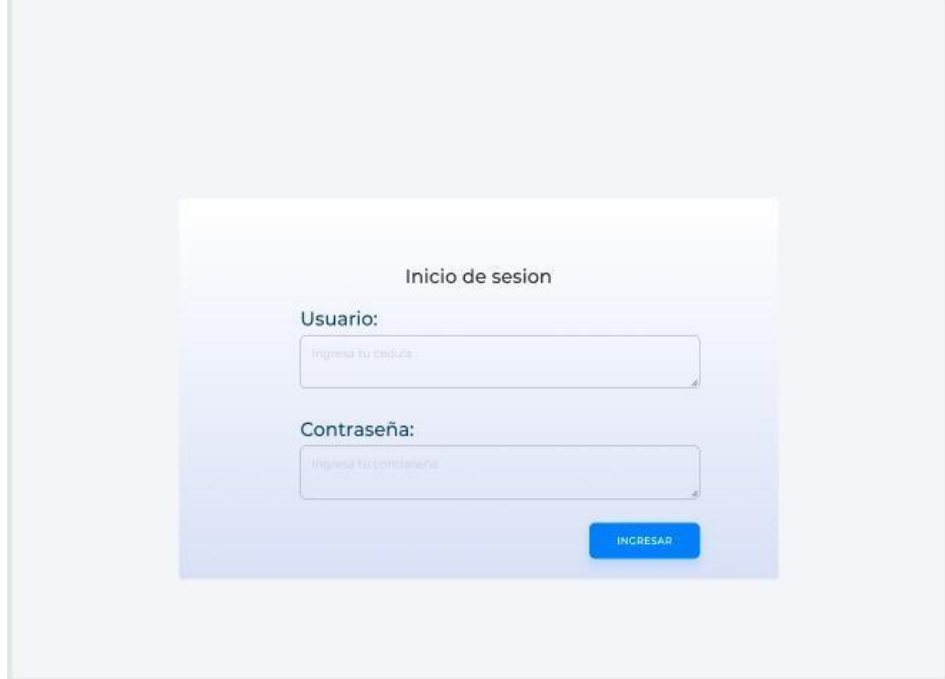

*Nota: Pantalla de inicio de sesión* 

## *3.5.2. Prototipo de interfaz de ingreso de datos*

Cada entidad que se está registrando cuenta con sus propios campos, pero este prototipo embebe las características necesarias en cuanto a colores, tipo de letra y ubicación de cajas de texto.

### **Figura 15**.

Pantalla de ingreso

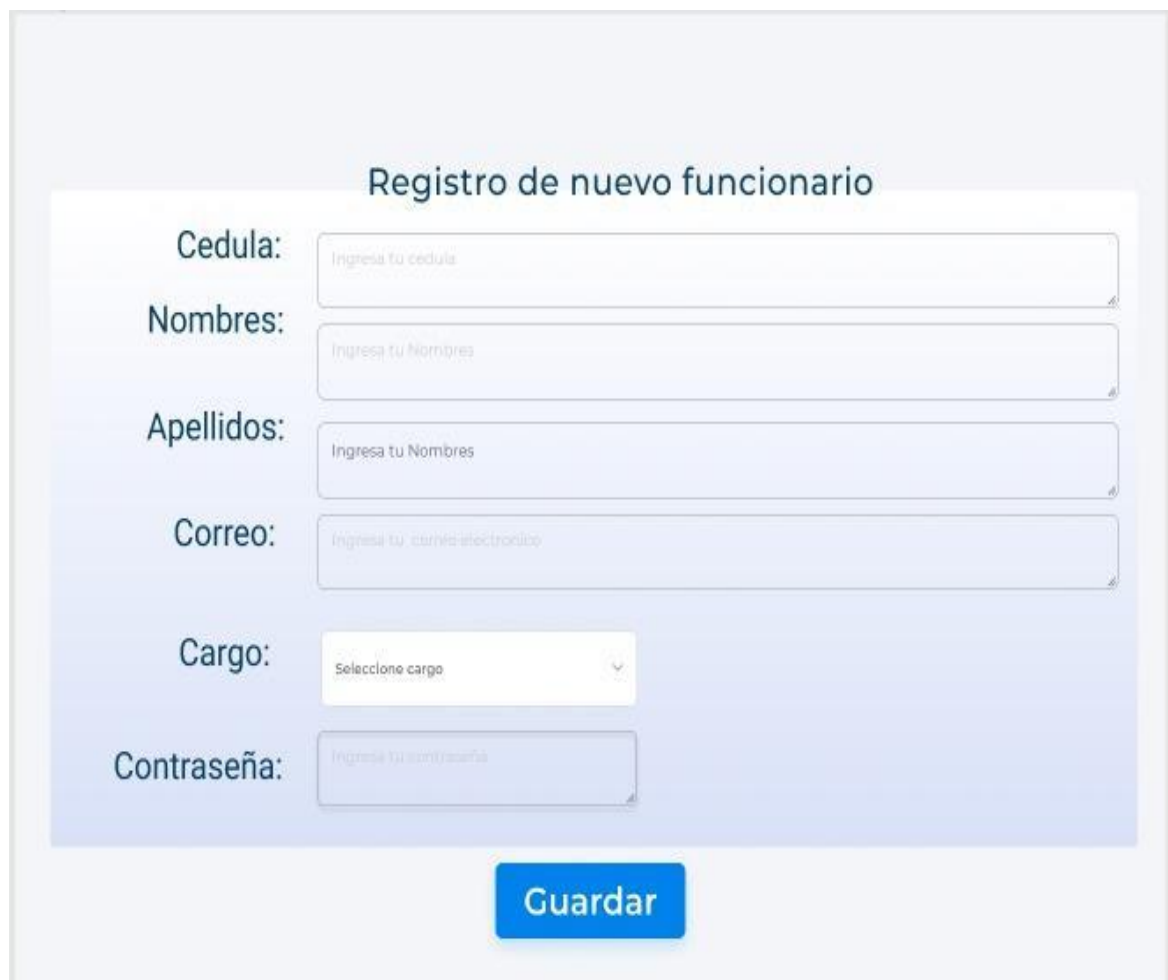

*Nota: Pantalla general de ingreso*

# *3.5.3. Prototipo de interfaz de listado de datos*

Después de iniciar sesión esta pantalla es la primera vista con la que se puede interactuar, las listas tienen este diseño, en donde se muestra data importante acerca del elemento listado y un botón que permite la acción señalada en el mismo.

## **Figura 16.**

Pantalla de lista

| Cedula     | Tramite | Encargado  | Paso actual         | Estado     |            |
|------------|---------|------------|---------------------|------------|------------|
| 1725449571 | Caso 1  | Juan Perez | Peticion de valores | En proceso | Actualizar |
| 1725449574 | Caso 2  | Juan Perez | Peticion de valores | Terminado  | Actualizar |
|            |         |            |                     |            |            |
|            |         |            |                     |            |            |
|            |         |            |                     |            |            |
|            |         |            |                     |            |            |
|            |         |            |                     |            |            |

*Nota: Pantalla de lista*

## *3.5.4. Prototipo de interfaz de menú lateral*

El menú lateral está disponible en todas las vistas, así como, los enlaces a las interfaces dependiendo el rol.

## **Figura 17.**

Pantalla de menú lateral

| R                    |                |               |               |                        |               |            |
|----------------------|----------------|---------------|---------------|------------------------|---------------|------------|
| <b>UserName</b>      |                |               |               |                        |               |            |
| ppp<br>Clientes      | Cedula         | Tramite       | Encargado     | Paso actual            | Estado        |            |
|                      | 1725449        | Caso          | Juan          | Peticion de            | En            | Actualizar |
| <b>Tramites</b>      | 571            | 1             | Perez         | valores                | proceso       |            |
|                      | 1725449<br>574 | Caso<br>$\,2$ | Juan<br>Perez | Peticion de<br>valores | Termina<br>do | Actualizar |
| <u>e</u><br>Reportes |                |               |               |                        |               |            |
|                      |                |               |               |                        |               |            |

*Nota: Pantalla de menú lateral*

En el aplicativo móvil, la consulta de trámites se presenta de manera simple con el fin de que para los administradores y colaboradores se puede visualizar los trámites que se les ha asignado desde cualquier parte sin tener que ingresar al aplicativo web.

#### **Figura 18**.

Pantalla móvil de lista

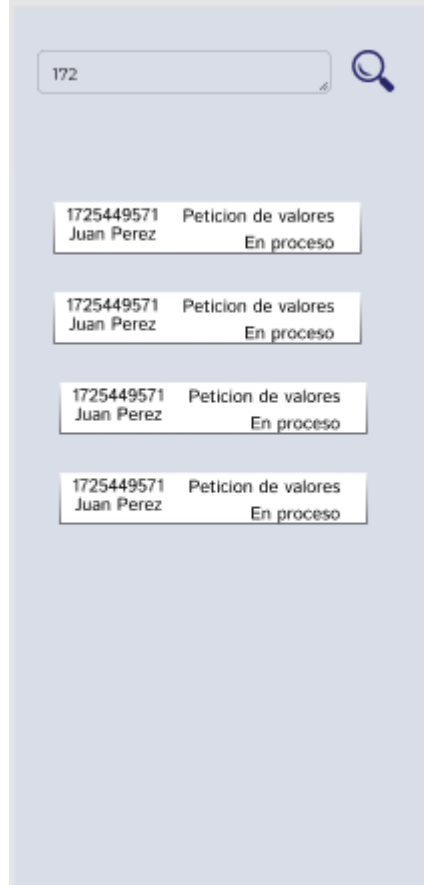

*Nota: Pantalla móvil de lista*

#### *Elaborado por: Los autores*

El consorcio jurídico ha otorgado total libertad en cuanto a vistas, sin embargo, permite conocer los colores organizacionales y su logo, los cuales son usados de forma pertinente en las vistas internas del sistema, por otro lado, al ser las imágenes que se muestra solo prototipos, estas sirven de guía.

### **CAPÍTULO IV**

### **CODIFICACIÓN**

En este capítulo se implementa el análisis y diseño que son preparados en los capítulos anteriores.

#### **4.1. Configuración de entorno de desarrollo**

Para el desarrollo del aplicativo web se usa Symfony en su versión 5.2, el cual facilita la estructura de modelo, vista, controlador, para la creación del proyecto se necesita "Composer" y en este caso se codifica en el editor de texto "Visual Studio Code", en donde al abrir el proyecto muestra el orden de las carpetas denotando el MVC.

### **Figura 19.**

Estructura de carpetas en vs code

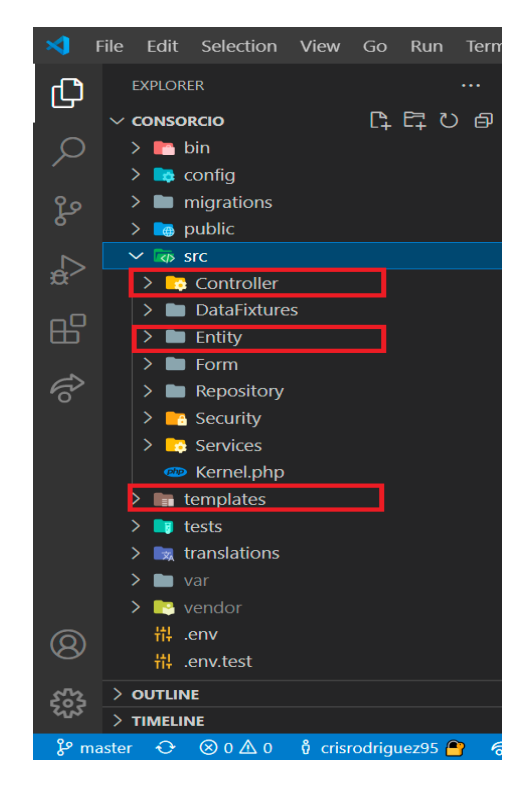

*Nota: Estructura de carpetas en vs code*

Con respecto al aplicativo móvil se usa React native para desarrollarlo, las API's también son construidas en Symfony para centralizar el consumo de datos debido a que el número de API's es pequeño como para separarlas del código central.

### **4.2. Interfaz**

El uso de una plantilla de bootstrap que permite desarrollar las interfaces rápidamente, usar componentes de ésta es la propuesta aceptada por los sponsors, la misma que está presente en todo aplicativo web con los diferentes cambios necesarios para la debida personalización del sistema.

#### **4.3. Funcionalidades del sistema clasificado por clases**

En esta sección se describe las clases que son parte de la funcionalidad de todo el software excluyendo todas las carpetas autogeneradas por el framework.

Las funcionalidades son realizadas de acuerdo con cada una de las entidades que se encuentran en la base de datos.

# **Tabla 5**.

Descripción de clases

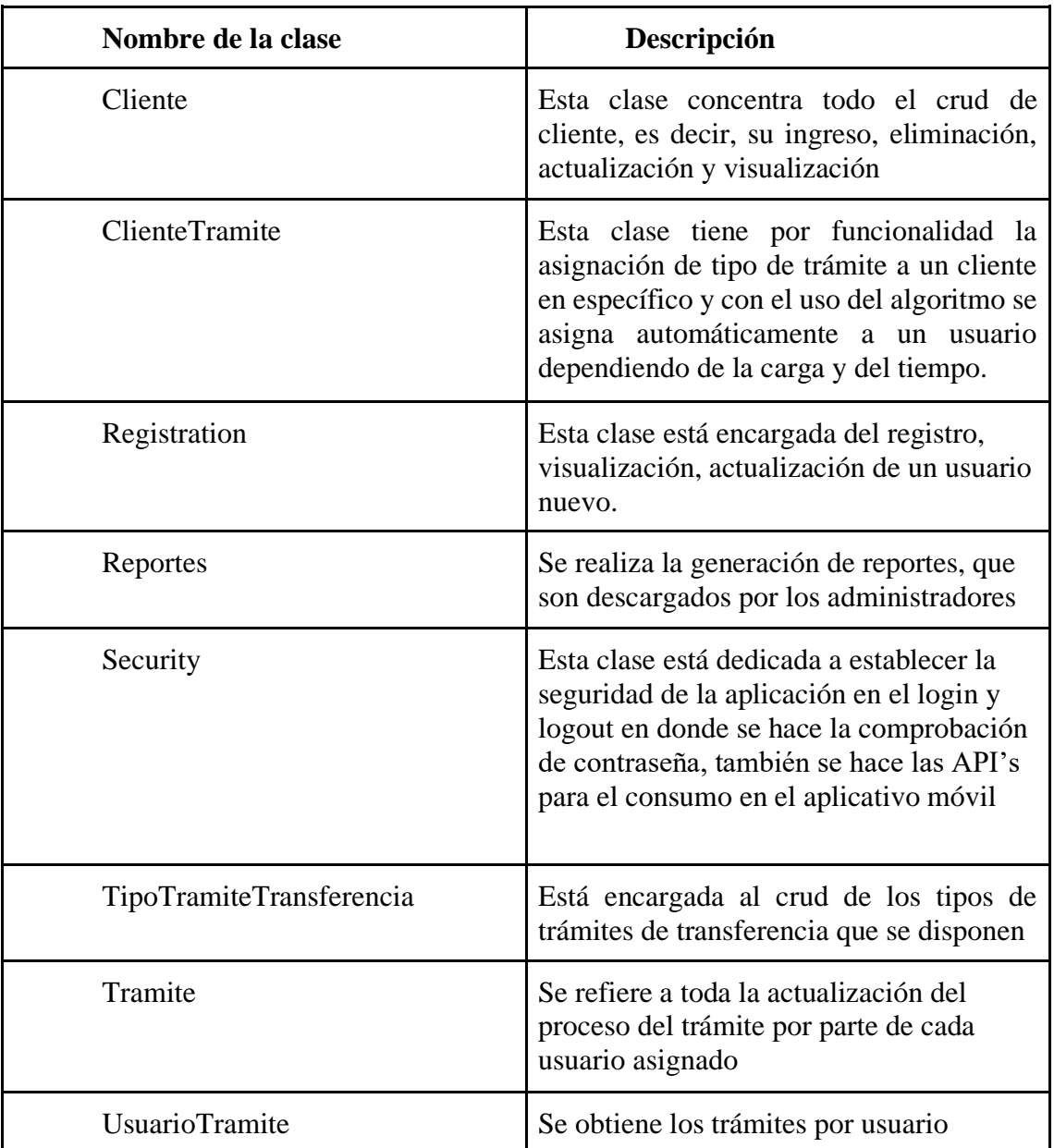

*Nota: Descripción de funcionalidades por clases del sistema*

### **4.4. API's del sistema**

Debido a que el producto del proyecto no solo es un aplicativo web, para la versión móvil se usa dos webs services los cuales, son vitales para el consumo de datos, el desarrollo de estos es centralizado en la versión web.

### **Tabla 6**.

Descripción de las API's

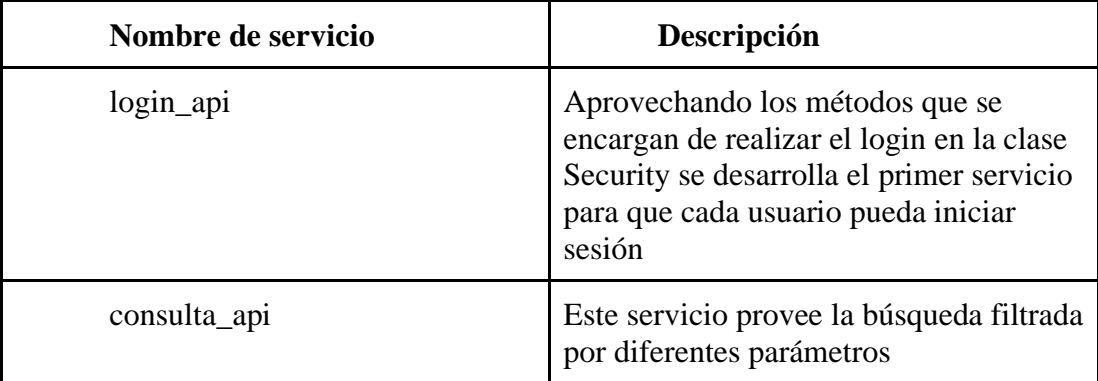

*Nota: Descripción de las API's*

*Elaborado por: Los autores*

### **4.5. Codificación**

### *4.5.1. Controlador*

El uso de un framework para el desarrollo facilita la estandarización de la estructura de los archivos, por ejemplo, para realizar una funcionalidad en el controlador, esté ya viene debidamente estructurado una vez que es creado mediante la terminal, se puede observar en la primera línea la etiqueta de PHP, siguiente de ésta se encuentra "namespace App\Controller;", en los controladores las siguientes líneas corresponden a la importación de librerías y entidades necesarias para trabajar. Existe más de un tipo de controlador en este caso son de tipo "AbstractController", para usarlos se escribe "extends" una palabra reservada. Las funciones corresponden a una

ruta en específico el cual se especifica en la parte superior antes de ser declarada como se muestra en la línea 16 a la 18.

## **Figura 20**.

Controlador

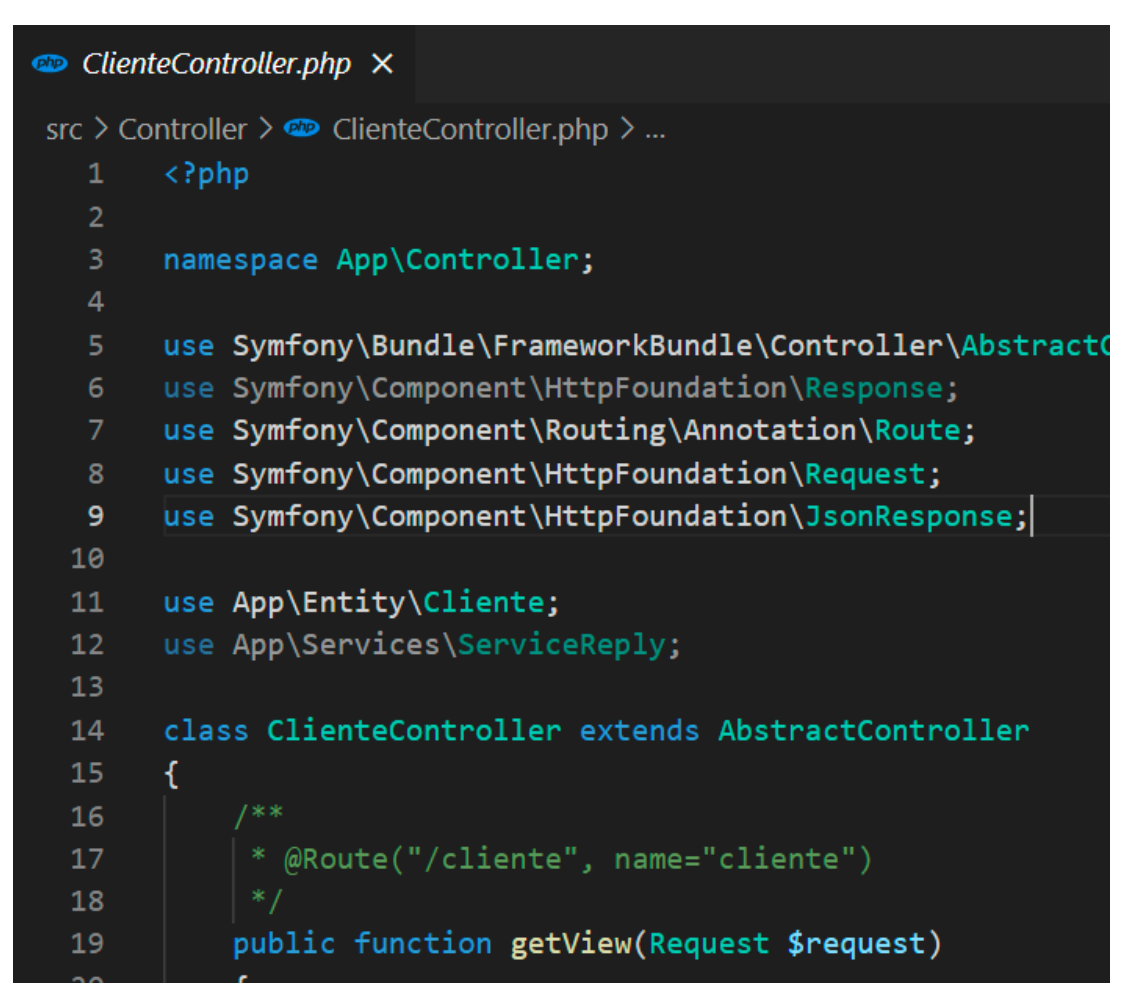

*Nota: Estructura de un controlador*

### *4.5.2. Entity*

En symfony, las entidades usan doctrine para obtener la data necesaria, en cada entity se declara características como el tipo del campo en la base, con el fin de que mediante la terminal se puedan realizar las debidas migraciones, aunque esta sentencia puede ser excluida si se tiene una base de datos antes creada, cada entidad corresponde a una tabla en la base.

### **Figura 21**.

Entity

|                 | $\bullet$ TipoTramiteTransferencia.php $\times$                                                                 |
|-----------------|----------------------------------------------------------------------------------------------------|
|                 | src > Entity > $\bullet$ TipoTramiteTransferencia.php > $\bullet$ TipoTramiteTransferencia > $\circ$ pesoTiempo |
| 1               | $\langle$ ?php                                                                                                  |
| $\overline{2}$  |                                                                                                    |
| $\overline{3}$  | namespace App\Entity;                                                                                           |
| 4               |                                                                                                    |
| 5.              | use Doctrine\ORM\Mapping as ORM;                                                                                |
| 6               |                                                                                                    |
| $\overline{7}$  | $7 * *$                                                                                                    |
| 8               | * @ORM\Entity                                                                                                   |
| 9               | * @ORM\Table(name = "Tipos_Tramite_Transferencia")                                                              |
| 10              | * @ORM\HasLifecycleCallbacks                                                                                    |
| 11              | $*$ /                                                                                                    |
| 12 <sub>2</sub> |                                                                                                    |
| 13 <sub>1</sub> | class TipoTramiteTransferencia                                                                                  |
| 14              | ſ                                                                                                    |
| 15              | $1 * *$                                                                                                    |
| 16              | * @ORM\Id                                                                                                    |
| 17 <sub>2</sub> | * @ORM\GeneratedValue(strategy="AUTO")                                                                          |
| 18              | * @ORM\Column(name = "ID_TRAMITE", type = "integer")                                                            |
| 19              | $*$                                                                                                    |
| 20              | private \$id;                                                                                                   |

*Nota: Estructura inicial de una entity*

Acompañado de las variables por cada campo se incluye un método que permite su obtención y colocación dentro de la funcionalidad que se desee, que representa a un get y un set.

### **Figura 22**.

Estructura de get y set de un entity

|    | $\bullet$ TipoTramiteTransferencia.php $\times$                                                                                  |
|----|----------------------------------------------------------------------------------------------------|
|    | src > Entity > $\bullet$ TipoTramiteTransferencia.php > $\mathcal{L}_3$ TipoTramiteTransferencia > $\mathcal{\hat{D}}$ pesoTiemp |
| 39 |                                                                                                    |
| 40 | /**                                                                                                    |
| 41 | *@ORM\OneToMany(targetEntity="App\Entity\ClienteTramite", n                                                                      |
| 42 | $*$ /                                                                                                    |
| 43 | private \$clienteTramite;                                                                                                    |
| 44 |                                                                                                    |
| 45 | public function $id$ (\$value = null)                                                                                            |
| 46 | ſ                                                                                                    |
| 47 | if $(!\$$ value) {                                                                                                    |
| 48 | return \$this->id;                                                                                                    |
| 49 | }                                                                                                    |
| 50 |                                                                                                    |
| 51 | $$this$ ->id = $$value;$                                                                                                    |

*Nota: Estructura de get y set de un entity*

#### *Elaborado por: Autores*

### *4.5.3. Vistas*

Para el desarrollo de las vistas se usa comandos que en esta ocasión no se usan, sin embargo, se usa html con twig que es el lenguaje con el que las vistas son aceptadas en symfony, aunque tiene una nomenclatura diferente las etiquetas HTML se siguen usando.

### **Figura 23.**

Estructura de las vistas

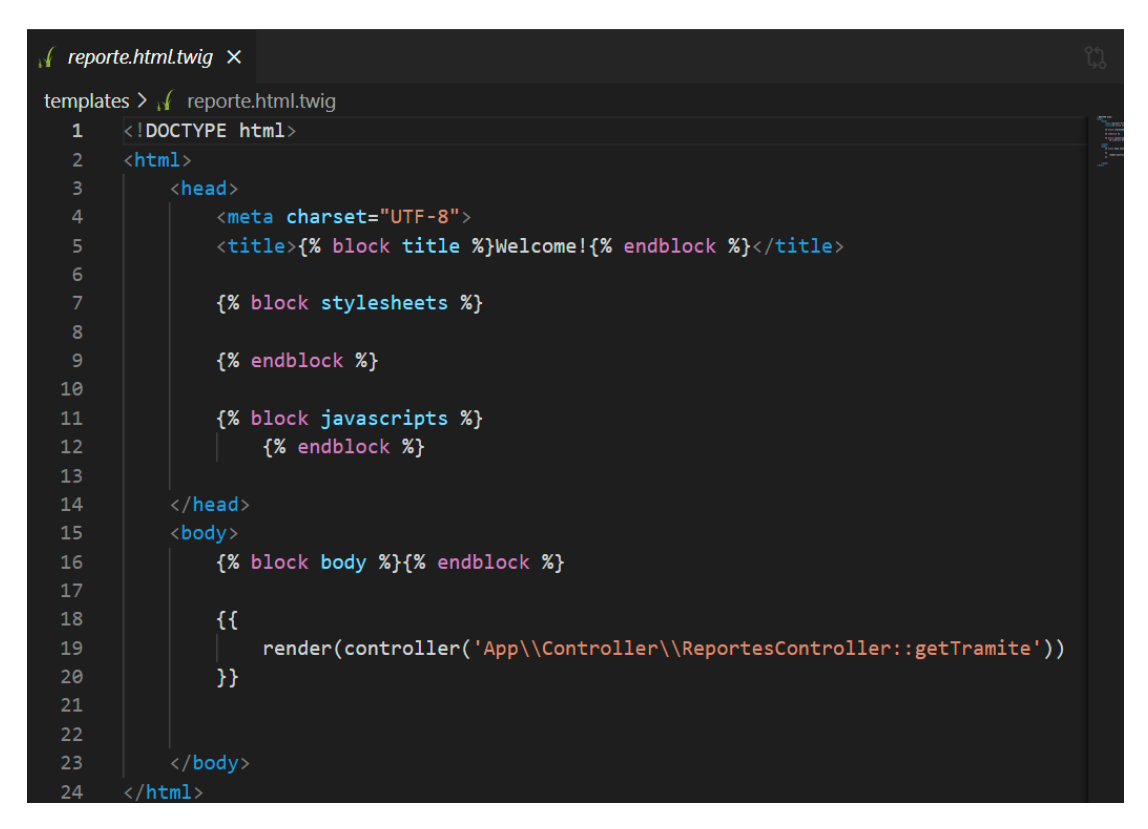

*Nota: Estructura de las vistas*

*Elaborado por: Los autores*

### **4.6. Interfaces reales del sistema**

Se muestra las interfaces reales de las pantallas de forma general para evitar redundancia.

#### *4.6.1. Aplicativo web*

Primero se dispone de la interfaz de inicio de sesión la cual es vista por todos al iniciar la aplicación, está dispone de dos campos email y contraseña para autenticar al usuario.

### **Figura 24.**

Pantalla real de inicio de sesión

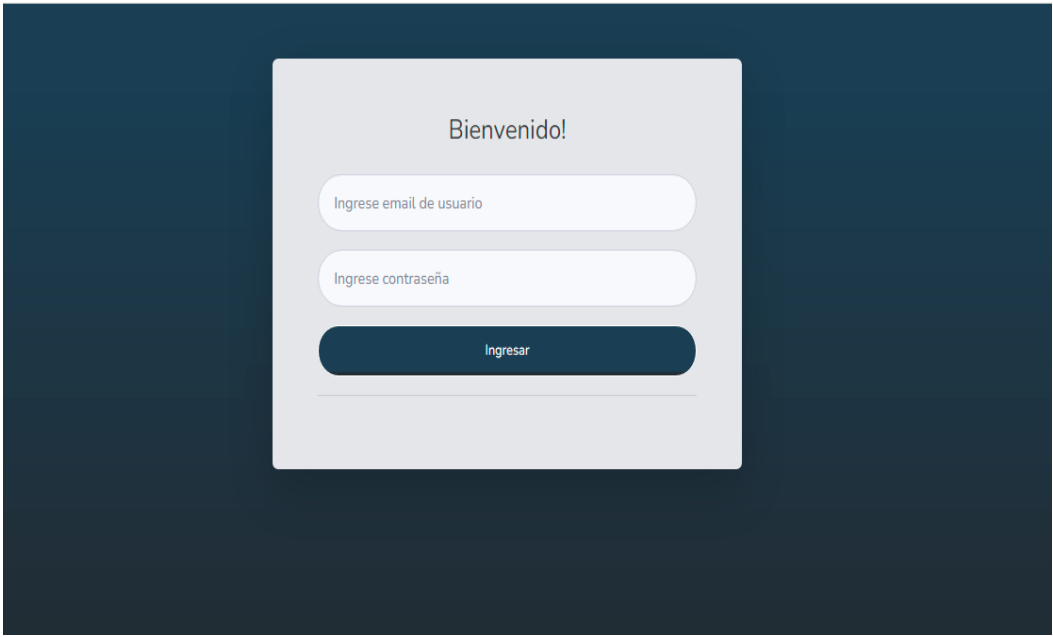

*Nota: Pantalla real de inicio de sesión*

*Elaborado por: Los autores*

A continuación, se muestra la forma en que los trámites que están asignados al usuario que inicio sesión se presentan, y también se puede visualizar el menú lateral en este caso es un administrador.

### **Figura 25**.

Pantalla real de "trámites asignados a mi"

| Tramites asignados a mi |            |         |          |            |        |          |                                |                |                   |          |              |
|-------------------------|------------|---------|----------|------------|--------|----------|--------------------------------|----------------|-------------------|----------|--------------|
| Código                  | Usuario    | Nombre  | Apellido | Cliente    | Nombre | Apellido | Tipo de<br>Trámite             | Fecha          | Estado            | Progreso | Acciones     |
| 57                      | 1725449571 | Daniela | Peralta  | 1719605469 | Martha | Robayo   | <b>COMPRAY</b><br><b>VENTA</b> | 2022-01-<br>03 | <b>FINALIZADO</b> | 100.0%   | $\mathbf{i}$ |

*Nota: Pantalla real de "trámites asignados a mi"*

El ingreso de datos se hace mediante un modal el cual está validado una vez ingresado la tabla que está en el fondo se actualiza.

### **Figura 26**.

Pantalla real de ingreso de datos

| ORQUERA<br>Estudio Jurídico              |            |           |                                                   |                           |                  |          | Daniela         |
|------------------------------------------|------------|-----------|---------------------------------------------------|---------------------------|------------------|----------|-----------------|
| <b><i>Co</i></b> Tramites asignados a mi |            |           |                                                   |                           |                  |          | Crear           |
| <b>PANEL</b>                             |            |           |                                                   | <b>Usuarios</b>           |                  |          |                 |
| <b>22 Usuarios</b><br>E. Clientes        | Cédula     | Nombre    | Crear Usuario                                     | ×                         | Estado           | Rol      | <b>Acciones</b> |
| <b><i>A</i></b> Tramites<br>з            | 1725449571 | Daniela   | Cédula                                            | Nombre                    | ROLE_ADMIN       | Activo   | O               |
| <b>Reportes</b><br>$\rightarrow$         | 1701743997 | nuevo     | Apellido                                          | Correo Electronico        | ROLE_ADMIN       | Inactivo | Ш               |
| $\langle \cdot \rangle$                  | 1725449581 | Abogado 1 | Rol                                               | Contraseña                | ROLE_ADMIN       | Activo   | O               |
|                                          | 1725449555 | Mariela   | Seleccione<br>$\check{~}$<br><b>Crear cliente</b> | Cerrar                    | <b>ROLE_USER</b> | Activo   | П               |
|                                          | 1720842481 | usuario   | prueba                                            | crodriguez@est.ups.edu.ec | <b>ROLE_USER</b> | Activo   | П               |

*Nota: Pantalla real de ingreso de datos Elaborado por: Los autores*

Al actualizar el modal se carga con los datos actuales para poder realizar la edición de los campos que se requiera.

## **Figura 27**.

Pantalla real de actualización de datos

| ORQUERA<br>Estudio Jurídico               |            |           |                        |                                |                   |          | Daniela  |
|-------------------------------------------|------------|-----------|------------------------|--------------------------------|-------------------|----------|----------|
| Tramites asignados a mi                   |            |           |                        |                                |                   |          | Crear    |
| PANEL<br>28 Usuarios                      |            |           | Crear Usuario          | $\times$                       |                   |          |          |
| 2 Clientes                                | Cédula     | Nombre    | Cédula                 | Nombre                         | Estado            | Rol      | Acciones |
| <b><i>A</i></b> Tramites<br>$\rightarrow$ | 1725449571 | Daniela   | 1725449571<br>Apellido | Daniela<br>Correo Electronico  | ROLE_ADMIN        | Activo   | П        |
| Reportes<br>$\rightarrow$                 | 1701743997 | nuevo     | Peralta                | danylove9569@hotmail.com       | <b>ROLE_ADMIN</b> | Inactivo | O        |
| $\left\langle \cdot \right\rangle$        | 1725449581 | Abogado 1 | Rol<br>Administrador   | Contraseña<br>$\checkmark$<br> | ROLE_ADMIN        | Activo   | П        |
|                                           | 1725449555 | Mariela   | Estado<br>Activo       | $\check{~}$                    | <b>ROLE_USER</b>  | Activo   | П        |
|                                           | 1720842481 | usuario   | <b>Crear cliente</b>   | Cerrar                         | <b>ROLE_USER</b>  | Activo   | П        |
|                                           | 151541289  | Pedro     | Manosalvas             | pedroelborrego@hotmail.com     | <b>ROLE_USER</b>  | Activo   | П        |

*Nota: Pantalla real de actualización de datos*

En caso de que un usuario salga de la organización, este no es eliminado permanentemente en su lugar se ejecuta un eliminado lógico, el cual es una actualización de estado de usuario de Activo a Inactivo.

## **Figura 28**.

Ejemplo de eliminado lógico

|            |           |                   |                           |                  |          | ٠<br>Daniela |
|------------|-----------|-------------------|---------------------------|------------------|----------|--------------|
|            |           |                   |                           |                  |          | Crear        |
|            |           |                   | <b>Usuarios</b>           |                  |          |              |
| Cédula     | Nombre    | Apellido          | Correo                    | Estado           | Rol      | Acciones     |
| 1725449571 | Daniela   | Peralta           | danylove9569@hotmail.com  | ROLE_ADMIN       | Activo   | Ŧ            |
| 1701743997 | nuevo     | nuevo             | serviciosit@yanapi.com    | ROLE_ADMIN       | Inactivo | Ŧ            |
| 1725449581 | Abogado 1 | apellido          | nuevo@hotmail.com         | ROLE_ADMIN       | Activo   | Ŧ            |
| 1725449555 | Mariela   | <b>Guitierres</b> | crislove9569@hotmail.com  | ROLE_USER        | Activo   | J.           |
| 1720842481 | usuario   | prueba            | crodriguez@est.ups.edu.ec | <b>ROLE_USER</b> | Activo   | $\mathbf{I}$ |

*Nota: Pantalla real de eliminado lógico* 

### *4.6.2. Aplicativo móvil*

En la interfaz del móvil, tiene menor carga de vistas, se dispone de dos: la pantalla de inicio de sesión que funciona igual que en la web y la de búsqueda de trámites para verificar su estado.

### **Figura 29**.

Pantalla real de aplicación móvil

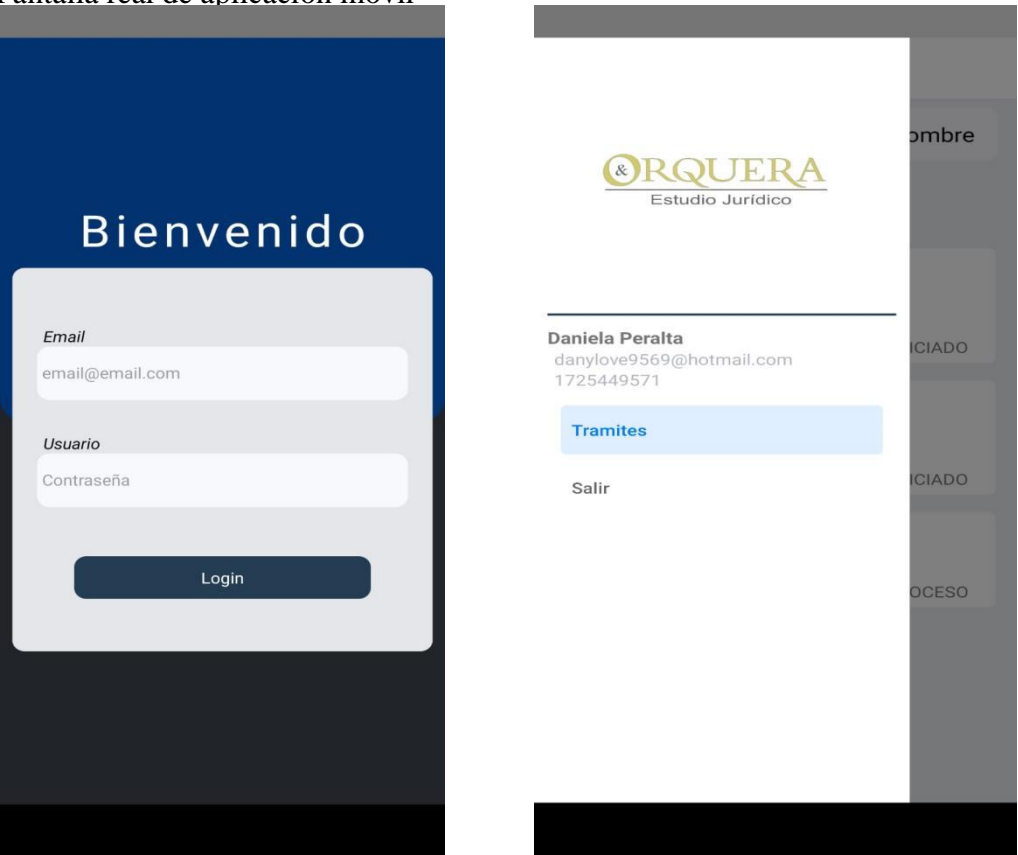

*Nota: Pantalla real de aplicación móvil inicio de sesión y menú lateral*

## **Figura 30**.

Pantalla real de aplicación móvil filtrar datos

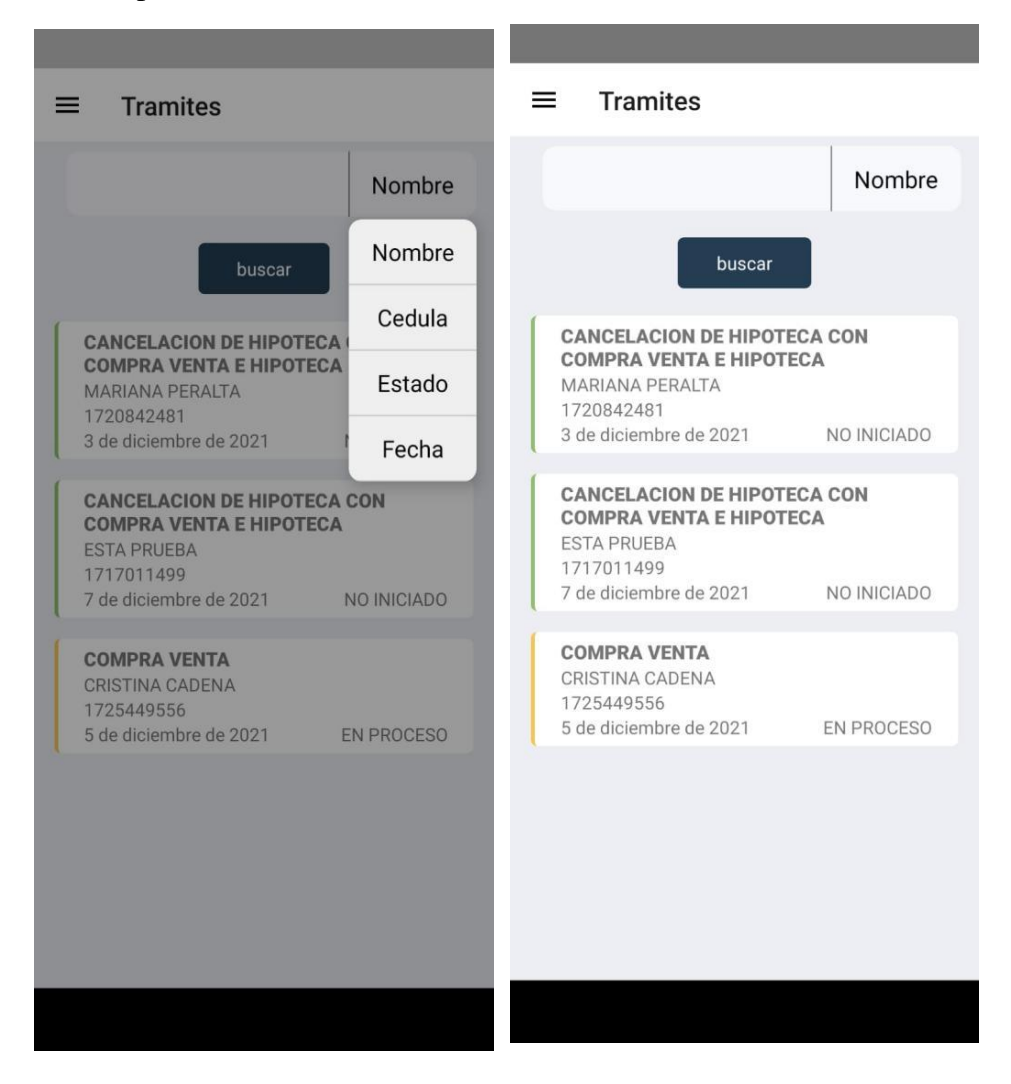

*Nota: Pantalla real de aplicación móvil filtrar datos*

### **CAPITULO V**

### **PRUEBAS Y CORRECCIONES**

Una vez terminado el desarrollo siguiendo el análisis realizado en los anteriores capítulos, el siguiente paso es asegurar que todo el sistema funcione correctamente, es por lo que se ha decidido aplicar pruebas funcionales, unitarias y de integración, las pruebas a continuación todas están en estado aprobado, pero se incluye una tabla con el número de intentos hasta llegar a ese estado de ser el caso.

### **5.1. Pruebas unitarias**

#### **Tabla 7**.

### P001

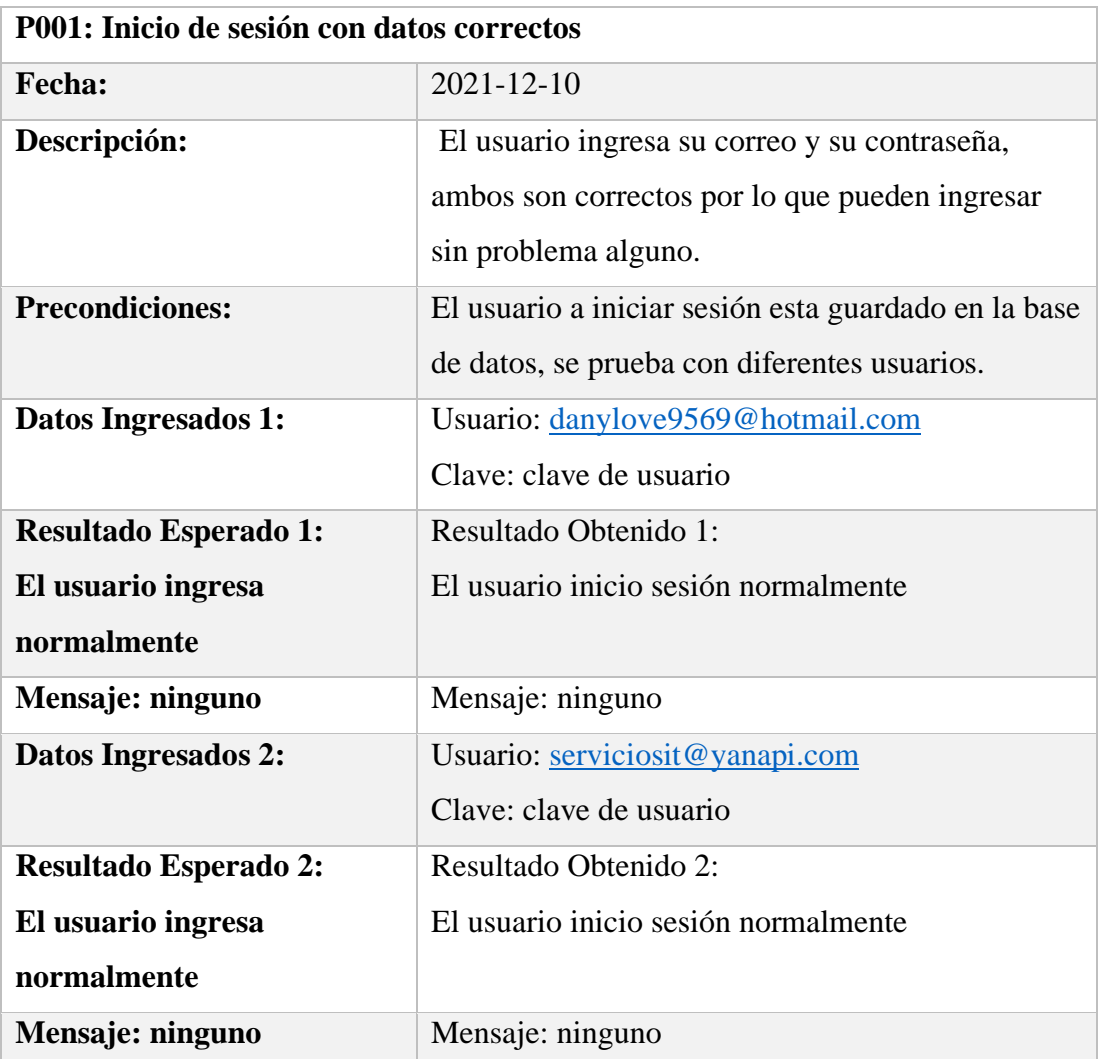

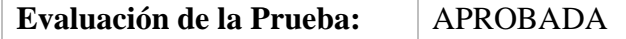

*Nota: Prueba de inicio de sesión con datos correcto* 

### *Elaborado por: Los autores*

### **Tabla 8***.*

### P002

| P002: Inicio de sesión con datos incorrectos |                                                      |  |  |  |
|----------------------------------------------|------------------------------------------------------|--|--|--|
| Fecha:                                       | $2021 - 12 - 10$                                     |  |  |  |
| Descripción:                                 | El usuario ingresa su correo y su contraseña, ambos  |  |  |  |
|                                              | son incorrectos por lo que no pueden ingresar al     |  |  |  |
|                                              | sistema                                              |  |  |  |
| <b>Precondiciones:</b>                       | El usuario a iniciar sesión esta guardado en la base |  |  |  |
|                                              | de datos, además ingresa una contraseña incorrecta.  |  |  |  |
| Datos Ingresados 1:                          | Usuario: danylove9569@hotmail.com                    |  |  |  |
|                                              | Clave: abcd                                          |  |  |  |
| <b>Resultado Esperado 1:</b>                 | Resultado Obtenido 1:                                |  |  |  |
| Se deniega el ingreso al                     | Se denegó el ingreso al sistema                      |  |  |  |
| sistema                                      |                                                      |  |  |  |
| Mensaje: ¡La contraseña                      | Mensaje: ¡La contraseña ingresada es incorrecta!     |  |  |  |
| ingresada es incorrecta!                     |                                                      |  |  |  |
| <b>Datos Ingresados 2:</b>                   | Usuario: danylove9569@hotmail.com                    |  |  |  |
|                                              | Clave: abcd                                          |  |  |  |
| <b>Resultado Esperado 2:</b>                 | Resultado Obtenido 2:                                |  |  |  |
| Se deniega el ingreso al                     | Se denegó el ingreso al sistema                      |  |  |  |
| sistema                                      |                                                      |  |  |  |
| Mensaje:                                     | Mensaje: ¡La contraseña ingresada es incorrecta!     |  |  |  |
| ¡La contraseña ingresada                     |                                                      |  |  |  |
| es incorrecta!                               |                                                      |  |  |  |
| <b>Evaluación de la Prueba:</b>              | <b>APROBADA</b>                                      |  |  |  |

*Nota: Prueba de inicio de sesión con datos correcto* 

# **Tabla 9**.

# P003

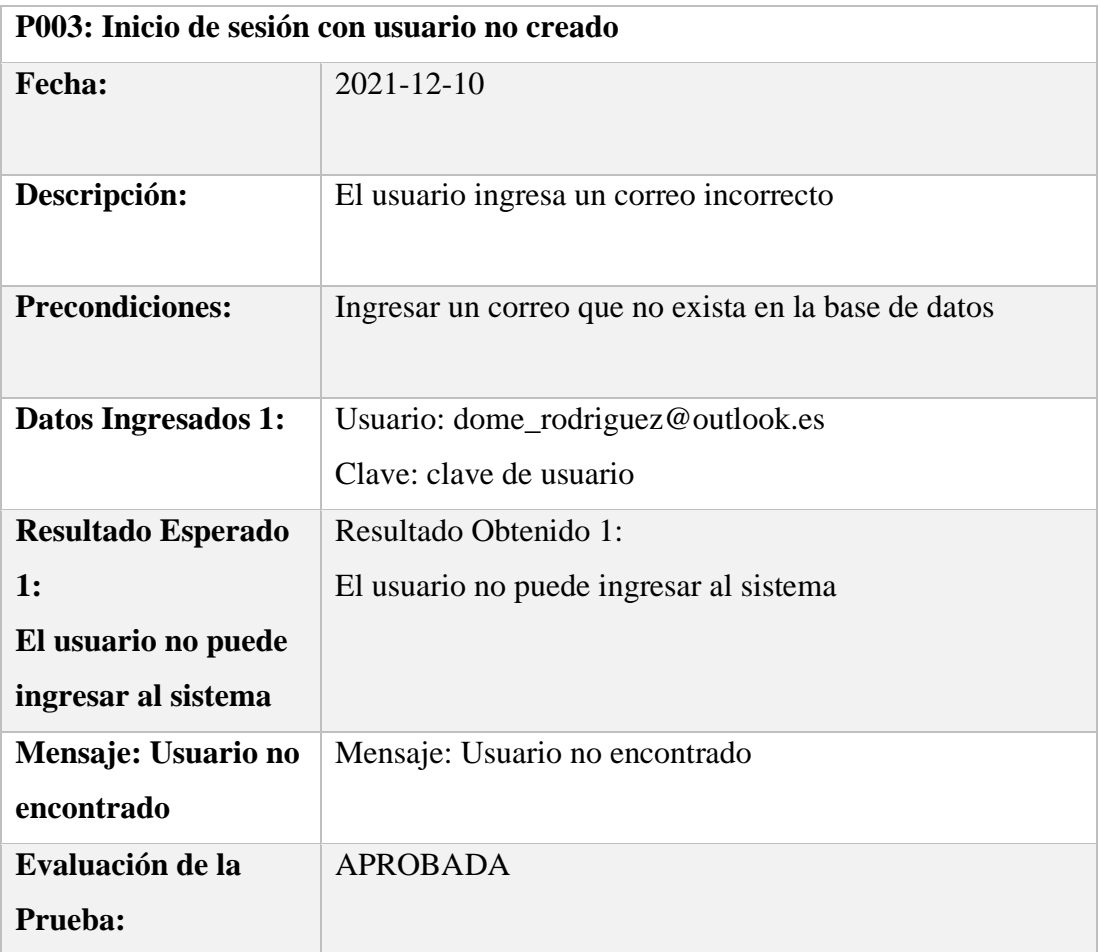

*Nota: Prueba de inicio de sesión con datos incorrectos*

## **Tabla 10**.

## P004

|                              | P004: Ingresar, actualizar, eliminar usuario       |  |  |  |  |
|------------------------------|----------------------------------------------------|--|--|--|--|
| Fecha:                       | $2021 - 12 - 10$                                   |  |  |  |  |
| Descripción:                 | El usuario administrador ingresa un nuevo usuario, |  |  |  |  |
|                              | el cual se actualiza, elimina.                     |  |  |  |  |
| <b>Precondiciones:</b>       | No haber creado ese usuario antes.                 |  |  |  |  |
|                              |                                                    |  |  |  |  |
| Datos Ingresados 1:          | Email: dome_rodriguez@outlook.es                   |  |  |  |  |
|                              | Cédula: 1712268430                                 |  |  |  |  |
|                              | Nombre: Dominica Sofia                             |  |  |  |  |
|                              | Apellido: Rodríguez                                |  |  |  |  |
|                              | Rol: Administrador                                 |  |  |  |  |
|                              | Clave: clave de usuario                            |  |  |  |  |
|                              |                                                    |  |  |  |  |
| <b>Resultado Esperado 1:</b> | <b>Resultado Obtenido 1:</b>                       |  |  |  |  |
| El usuario se registra       | El usuario se registra                             |  |  |  |  |
| Mensaje: Registrado con      | Mensaje: Registrado con éxito                      |  |  |  |  |
| éxito                        |                                                    |  |  |  |  |
| Datos Ingresados 2:          | Clave: nueva clave                                 |  |  |  |  |
| <b>Resultado Esperado 2:</b> | <b>Resultado Obtenido 2:</b>                       |  |  |  |  |
| Usuario actualizado          | Usuario actualizado                                |  |  |  |  |
| Mensaje: ninguno             | Mensaje: ninguno                                   |  |  |  |  |
| Datos Ingresados 2:          | Ninguno porque se ejecuta una eliminación          |  |  |  |  |
|                              |                                                    |  |  |  |  |
| <b>Resultado Esperado 2:</b> | <b>Resultado Obtenido 2:</b>                       |  |  |  |  |
| Usuario cambia de estado     | Usuario cambia de estado                           |  |  |  |  |
| Mensaje: ninguno             | Mensaje: ninguno                                   |  |  |  |  |

*Nota: Prueba de ingresar, actualizar y eliminar usuario*

# **Tabla 11**.

P005

| P005: Ingresar, actualizar, eliminar cliente |                                                 |  |  |  |
|----------------------------------------------|-------------------------------------------------|--|--|--|
| Fecha:                                       | $2021 - 12 - 10$                                |  |  |  |
| Descripción:                                 | El usuario ingresa un nuevo cliente, el cual se |  |  |  |
|                                              | actualiza, elimina.                             |  |  |  |
| <b>Precondiciones:</b>                       | No haber creado ese cliente antes.              |  |  |  |
|                                              |                                                 |  |  |  |
| Datos Ingresados 1:                          | Email: david.cadenya@hotmail.com                |  |  |  |
|                                              | Cédula: 1720842681                              |  |  |  |
|                                              | Nombre: David Antonio                           |  |  |  |
|                                              | Apellido: Cadena                                |  |  |  |
|                                              | Estado civil: Soltero                           |  |  |  |
|                                              | Dirección: Casa                                 |  |  |  |
|                                              | Teléfono: 02222222                              |  |  |  |
|                                              |                                                 |  |  |  |
| <b>Resultado Esperado 1:</b>                 | <b>Resultado Obtenido 1:</b>                    |  |  |  |
| El cliente es registrado                     | El cliente es registrado                        |  |  |  |
| Mensaje: Registrado con                      | Mensaje: Registrado con éxito                   |  |  |  |
| éxito                                        |                                                 |  |  |  |
| Datos Ingresados 2:                          | Apellido: Daniels                               |  |  |  |
| <b>Resultado Esperado 2:</b>                 | <b>Resultado Obtenido 2:</b>                    |  |  |  |
| <b>Cliente actualizado</b>                   | Cliente actualizado                             |  |  |  |
| Mensaje: ninguno                             | Mensaje: ninguno                                |  |  |  |
| Datos Ingresados 2:                          | Ninguno porque se ejecuta una eliminación       |  |  |  |
| <b>Resultado Esperado 2:</b>                 | <b>Resultado Obtenido 2:</b>                    |  |  |  |
| Cliente cambia de estado                     | Cliente cambia de estado                        |  |  |  |
| Mensaje: ninguno                             | Mensaje: ninguno                                |  |  |  |
| <b>Evaluación de la Prueba:</b>              | <b>APROBADA</b>                                 |  |  |  |

*Nota: Prueba de ingresar, actualizar y eliminar cliente*

# **Tabla 12**.

P006

| P006: Ingresar, actualizar tipos de trámite |                              |                                            |                                                   |  |  |
|---------------------------------------------|------------------------------|--------------------------------------------|---------------------------------------------------|--|--|
| Fecha:                                      | $2021 - 12 - 10$             | H.U:                                       | HU-001                                            |  |  |
| Descripción:                                |                              |                                            | El usuario administrador ingresa un nuevo tipo de |  |  |
|                                             |                              | trámite, el cual se actualiza.             |                                                   |  |  |
| <b>Precondiciones:</b>                      |                              | No haber creado ese tipo de trámite antes. |                                                   |  |  |
|                                             | Datos Ingresados 1:          | Nombre: HIPOTECA                           |                                                   |  |  |
|                                             |                              | Carga: 1                                   |                                                   |  |  |
|                                             |                              | Tiempo: 1                                  |                                                   |  |  |
|                                             |                              |                                            |                                                   |  |  |
|                                             |                              |                                            |                                                   |  |  |
|                                             | <b>Resultado Esperado 1:</b> | <b>Resultado Obtenido 1:</b>               |                                                   |  |  |
|                                             | El tipo de trámite es        | El tipo de trámite es registrado           |                                                   |  |  |
| registrado                                  |                              |                                            |                                                   |  |  |
|                                             | Mensaje: Registrado          | Mensaje: Registrado con éxito              |                                                   |  |  |
| con éxito                                   |                              |                                            |                                                   |  |  |
|                                             | Datos Ingresados 2:          | Nombre: HIPOTECA Editada                   |                                                   |  |  |
|                                             | <b>Resultado Esperado 2:</b> | <b>Resultado Obtenido 2:</b>               |                                                   |  |  |
| Tipo de trámite                             |                              | Tipo de trámite actualizado                |                                                   |  |  |
| actualizado                                 |                              |                                            |                                                   |  |  |
|                                             | Mensaje: ninguno             | Mensaje: ninguno                           |                                                   |  |  |
|                                             | Evaluación de la             | <b>APROBADA</b>                            |                                                   |  |  |
| Prueba:                                     |                              |                                            |                                                   |  |  |

*Nota: Prueba de ingresar, actualizar tipo de trámite*

# **Tabla 13**.

P007

| <b>P007: Descargar reportes</b> |                                                      |
|---------------------------------|------------------------------------------------------|
| Fecha:                          | $2021 - 12 - 10$                                     |
| Descripción:                    | El usuario administrador selecciona del menú lateral |
|                                 | cualquiera de los reportes                           |
| <b>Precondiciones:</b>          | Haber iniciado sesión                                |
| Datos Ingresados 1:             | El usuario da clic en reporte trámites               |
| Resultado Esperado              | <b>Resultado Obtenido 1:</b>                         |
| 1:                              | El reporte se descarga                               |
| El reporte se                   |                                                      |
| descarga                        |                                                      |
| Mensaje: ninguno                | Mensaje: ninguno                                     |
| Datos Ingresados 2:             | El usuario da clic en reporte trámites por tipo      |
|                                 |                                                      |
| <b>Resultado Esperado</b>       | <b>Resultado Obtenido 2:</b>                         |
| 2:                              | El reporte se descarga                               |
| El reporte se                   |                                                      |
| descarga                        |                                                      |
| Mensaje: ninguno                | Mensaje: ninguno                                     |
| Evaluación de la                | <b>APROBADA</b>                                      |
| Prueba:                         |                                                      |

*Nota: Prueba de descarga de reportes*

A continuación, se empieza a testear el funcionamiento del algoritmo de asignación de trámites se necesita tener en cuenta la tabla de tipos de trámites y sus pesos.

### **Tabla 14**.

### P008

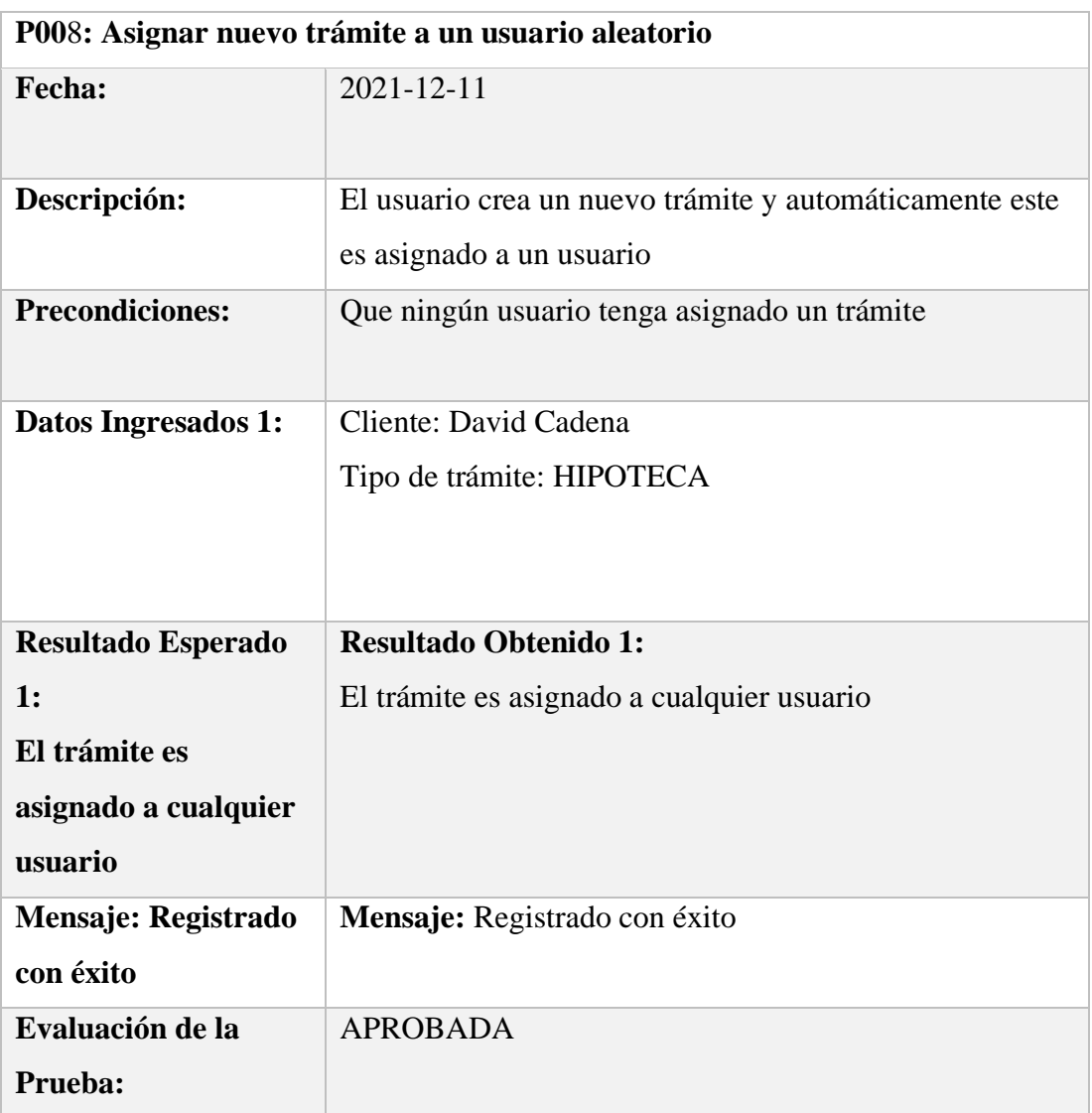

*Nota: Prueba de asignar nuevo trámite a usuario aleatorio*

# **Tabla 15**.

# P009

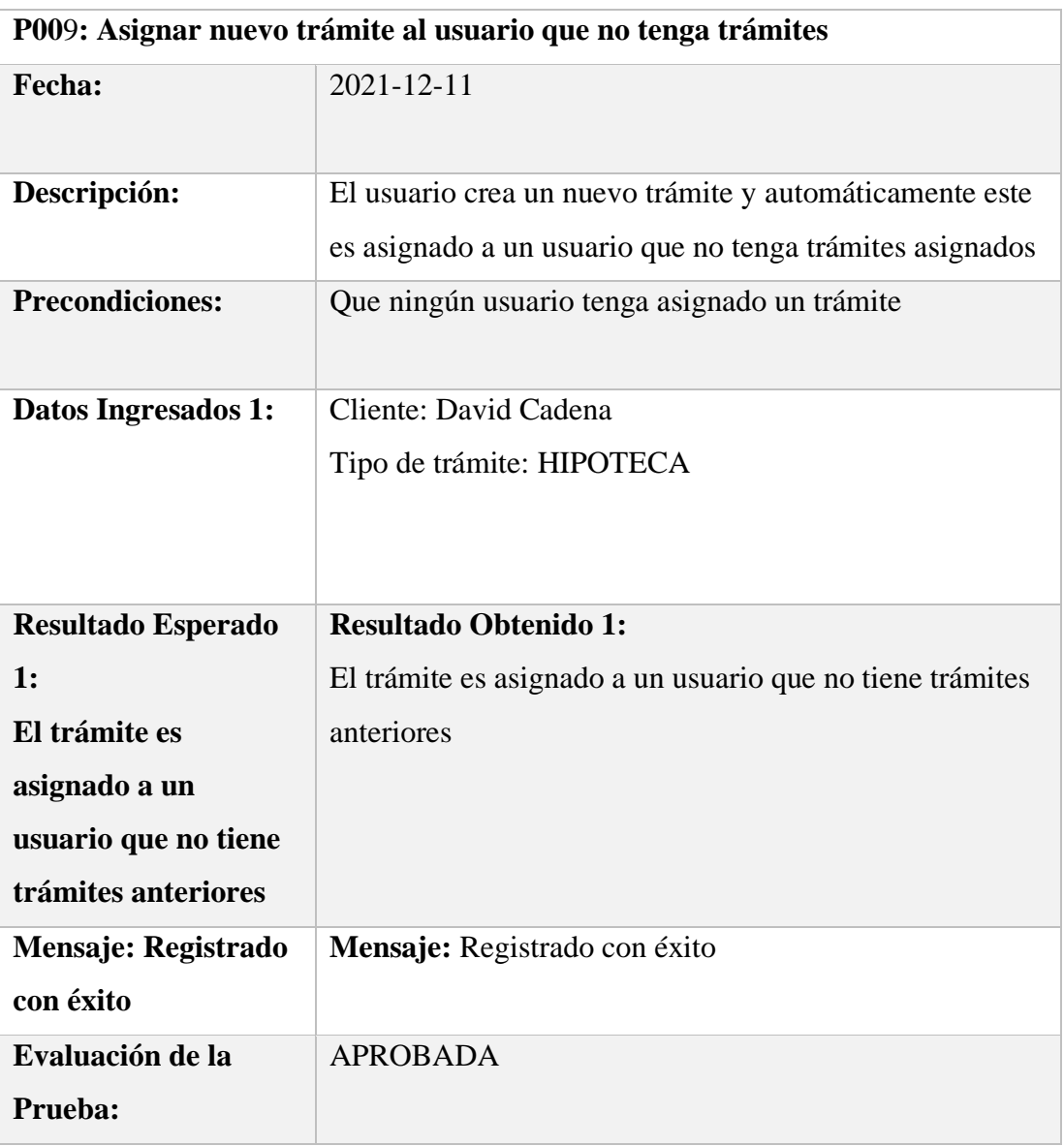

*Nota: Prueba de asignar nuevo trámite a usuario que no tenga trámites*

### **Tabla 16**.

P010

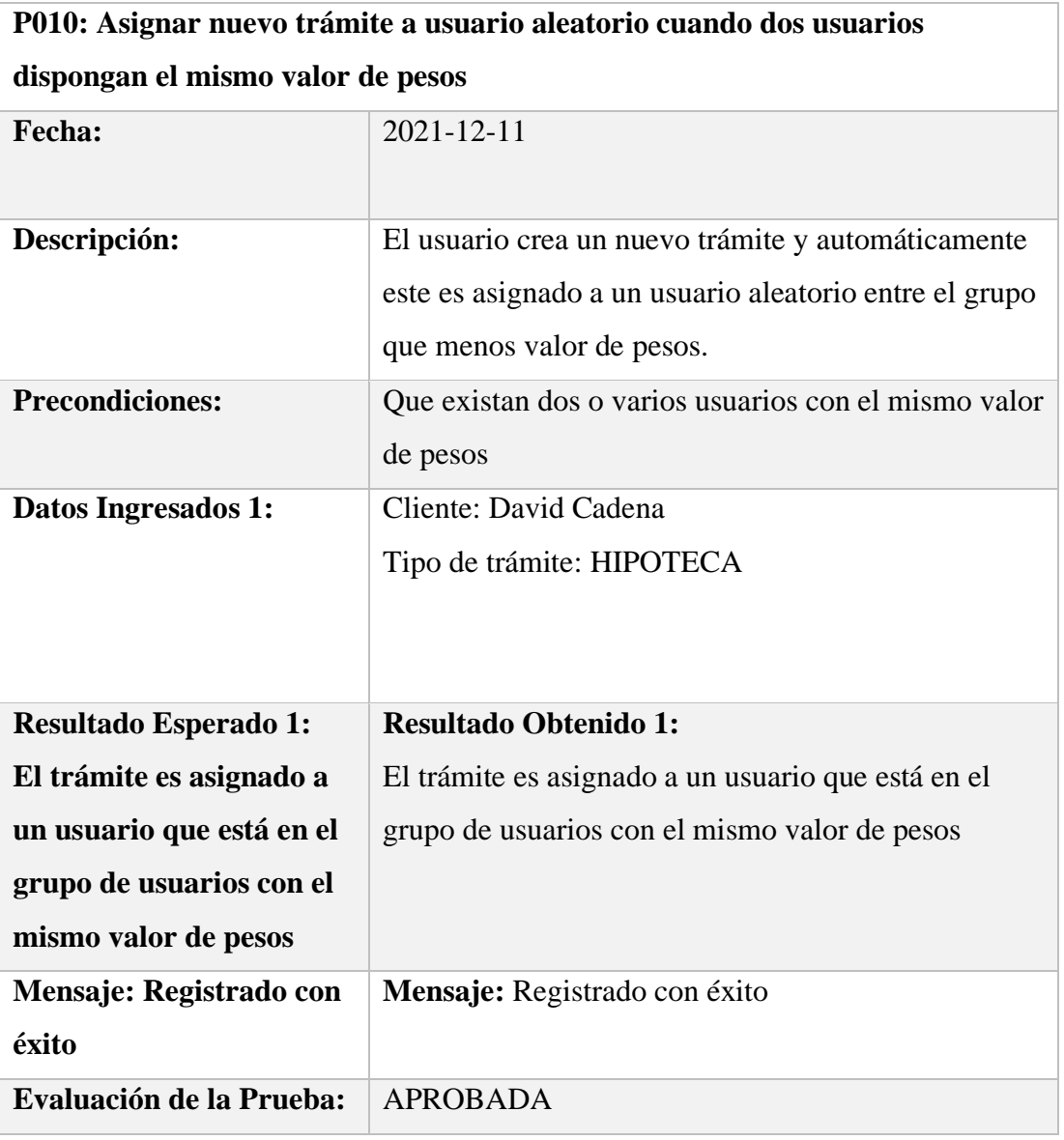

*Nota: Prueba de asignar nuevo trámite a usuario aleatorio cuando dos usuarios dispongan el mismo valor de pesos*
El funcionamiento del software también está regido por las validaciones en interfaz que se disponen por esta razón se testea algunas de ellas.

### **Tabla 17**.

P011

| P011: El ingreso de la cédula en cliente y usuario es de 10 caracteres |                                                           |  |
|------------------------------------------------------------------------|-----------------------------------------------------------|--|
| Fecha:                                                                 | 2021-12-11                                                |  |
| Descripción:                                                           | Se intenta crear un usuario y un cliente con un número de |  |
|                                                                        | cédula con un número menor de 10 dígitos el sistema       |  |
|                                                                        | muestra un mensaje                                        |  |
| <b>Precondiciones:</b>                                                 | Ingresar una cédula con 9 dígitos                         |  |
|                                                                        |                                                           |  |
| Datos Ingresados 1:                                                    | Cédula Cliente: 170175666                                 |  |
|                                                                        |                                                           |  |
| <b>Resultado Esperado</b>                                              | <b>Resultado Obtenido 1:</b>                              |  |
| 1:                                                                     | El sistema muestra un mensaje                             |  |
| El sistema muestra                                                     |                                                           |  |
| un mensaje                                                             |                                                           |  |
| Mensaje: Registrado                                                    | Mensaje: Registrado con éxito                             |  |
| con éxito                                                              |                                                           |  |
| Datos Ingresados 1:                                                    | Cédula Usuario: 170175666                                 |  |
|                                                                        |                                                           |  |
| <b>Resultado Esperado</b>                                              | <b>Resultado Obtenido 1:</b>                              |  |
| $\mathbf{1}$ :                                                         | El sistema muestra un mensaje                             |  |
| El sistema muestra                                                     |                                                           |  |
| un mensaje                                                             |                                                           |  |
| Mensaje: Registrado                                                    | Mensaje: Registrado con éxito                             |  |
| con éxito                                                              |                                                           |  |
| Evaluación de la                                                       | <b>APROBADA</b>                                           |  |
| Prueba:                                                                |                                                           |  |
|                                                                        |                                                           |  |

*Nota: Prueba de ingreso de la cédula en cliente y usuario es de 10 caracteres*

#### **Tabla 18**.

## P012

| P012: Ingreso de un cliente con estado civil casado |                                                           |
|-----------------------------------------------------|-----------------------------------------------------------|
| Fecha:                                              | 2021-12-11                                                |
|                                                     |                                                           |
| Descripción:                                        | Se registra un cliente nuevo con estado civil casado, el  |
|                                                     | sistema despliega un campo extra para agregar la cédula y |
|                                                     | nombre de su cónyuge                                      |
| <b>Precondiciones:</b>                              | ninguna                                                   |
| Datos Ingresados 1:                                 | Email: david.cadenya1@hotmail.com                         |
|                                                     | Cédula: 1720842682                                        |
|                                                     | Nombre: David Antonio                                     |
|                                                     | Apellido: Cadena                                          |
|                                                     | Estado civil: Casado                                      |
|                                                     | Cédula cónyuge: 1725448723                                |
|                                                     | Cónyuge: Cristina Rodríguez                               |
|                                                     | Dirección: Casa                                           |
|                                                     | Teléfono: 02222222                                        |
|                                                     |                                                           |
| <b>Resultado Esperado</b>                           | <b>Resultado Obtenido 1:</b>                              |
| 1:                                                  | El sistema muestra dos campos extras para los datos de    |
| El sistema muestra                                  | cónyuge                                                   |
| dos campos extras                                   |                                                           |
| para los datos de                                   |                                                           |
| cónyuge                                             |                                                           |
| Mensaje: ninguno                                    | Mensaje: ninguno                                          |
| Evaluación de la                                    | <b>APROBADA</b>                                           |
| Prueba:                                             |                                                           |

*Nota: Prueba de ingreso de un cliente con estado civil casado*

## **Tabla 19**.

P013

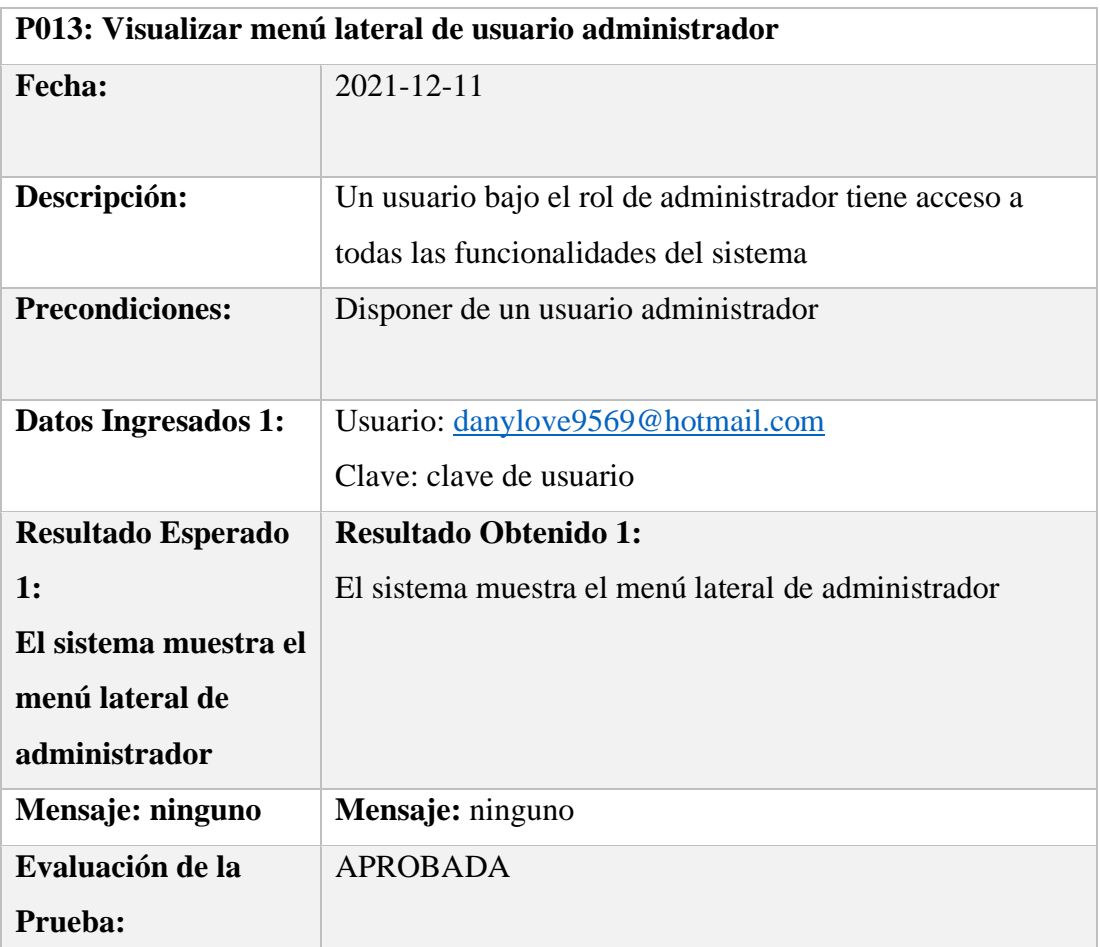

*Nota: Prueba de visualizar menú lateral de usuario administrador*

## **Tabla 20**.

P014

| P014: Visualizar menú lateral de usuario colaborador |                                                                                   |  |
|------------------------------------------------------|-----------------------------------------------------------------------------------|--|
| <b>Fecha:</b>                                        | $2021 - 12 - 11$                                                                  |  |
| Descripción:                                         | Un usuario bajo el rol de colaborador solo puede acceder<br>a clientes y trámites |  |
| <b>Precondiciones:</b>                               | Disponer de un usuario colaborador                                                |  |
| Datos Ingresados 1:                                  | Usuario: serviciosit@yanapi.com                                                   |  |
|                                                      | Clave: clave de usuario                                                           |  |
| <b>Resultado Esperado</b>                            | <b>Resultado Obtenido 1:</b>                                                      |  |
| 1:                                                   | El sistema muestra el menú lateral de colaborador                                 |  |
| El sistema muestra el                                |                                                                                   |  |
| menú lateral de                                      |                                                                                   |  |
| colaborador                                          |                                                                                   |  |
| Mensaje: ninguno                                     | Mensaje: ninguno                                                                  |  |
| Evaluación de la                                     | <b>APROBADA</b>                                                                   |  |
| Prueba:                                              |                                                                                   |  |

*Nota: Prueba de visualizar menú lateral de usuario colaborador*

## **5.2. Pruebas integrales**

Para las pruebas integrales se toma en cuenta los usuarios y clientes que se crean para las pruebas anteriores, terminando con la actualización de un trámite que se asigna a un usuario de forma aleatoria.

## **Tabla 21**.

P015

| P015: Actualizar el proceso del trámite |                                                        |  |
|-----------------------------------------|--------------------------------------------------------|--|
| <b>Fecha:</b>                           | $2021 - 12 - 11$                                       |  |
| Descripción:                            | Una vez que se dispone de un trámite asignado se puede |  |
|                                         | editar todos sus datos de proceso                      |  |
| <b>Precondiciones:</b>                  | Disponer un trámite asignado                           |  |
| Datos Ingresados 1:                     | Datos de proceso de trámite                            |  |
| <b>Resultado Esperado</b>               | <b>Resultado Obtenido 1:</b>                           |  |
| 1:                                      | El usuario puede actualizar el proceso                 |  |
| El usuario puede                        |                                                        |  |
| actualizar el proceso                   |                                                        |  |
| Mensaje: ninguno                        | Mensaje: ninguno                                       |  |
| Evaluación de la                        | <b>APROBADA</b>                                        |  |
| Prueba:                                 |                                                        |  |

*Nota: Prueba de actualizar el proceso del trámite*

# **Tabla 22**.

# P016

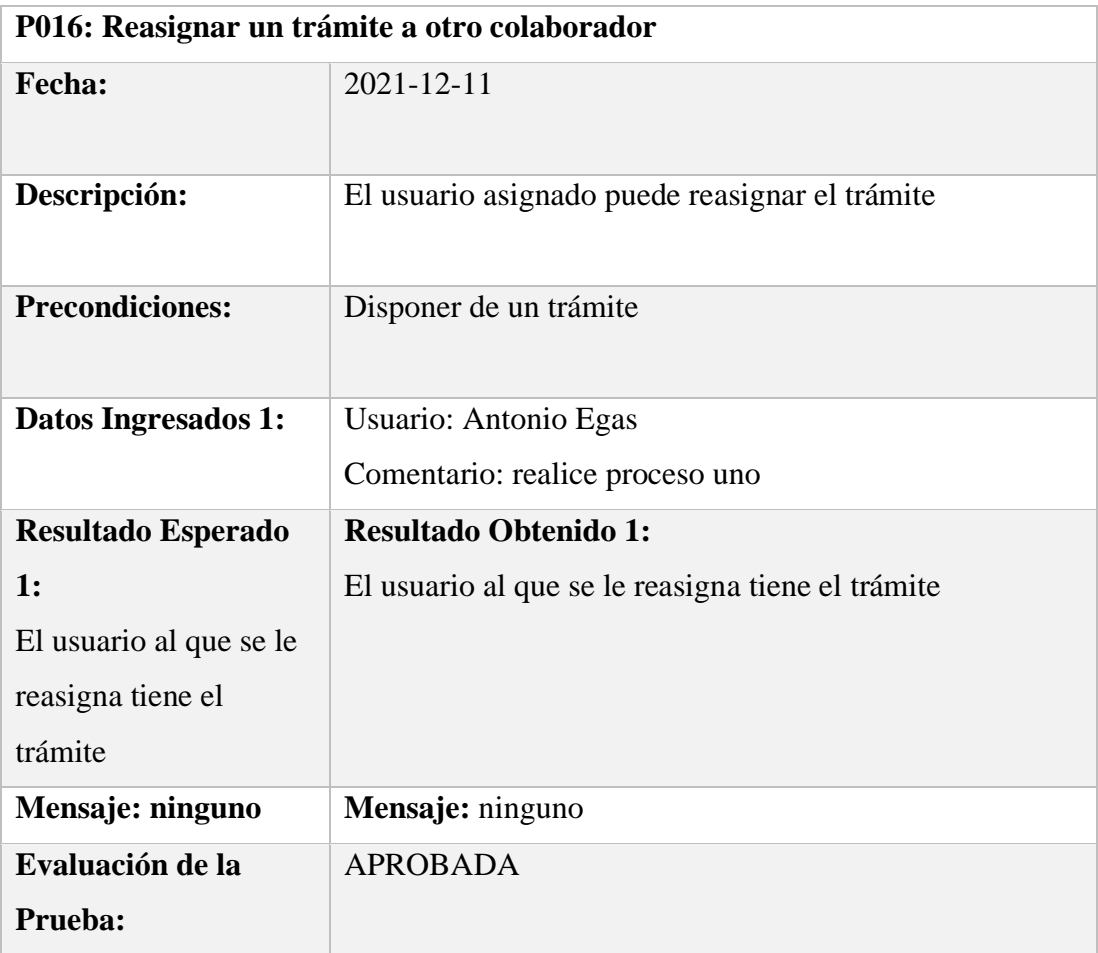

*Nota: Prueba de reasignar un trámite a otro colaborador*

### **5.3. Número de pruebas realizadas**

Para llegar a aprobar una prueba se realizan un número n de intentos como se muestra a continuación en la tabla 23.

### **Tabla 23**.

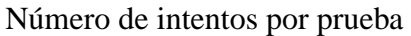

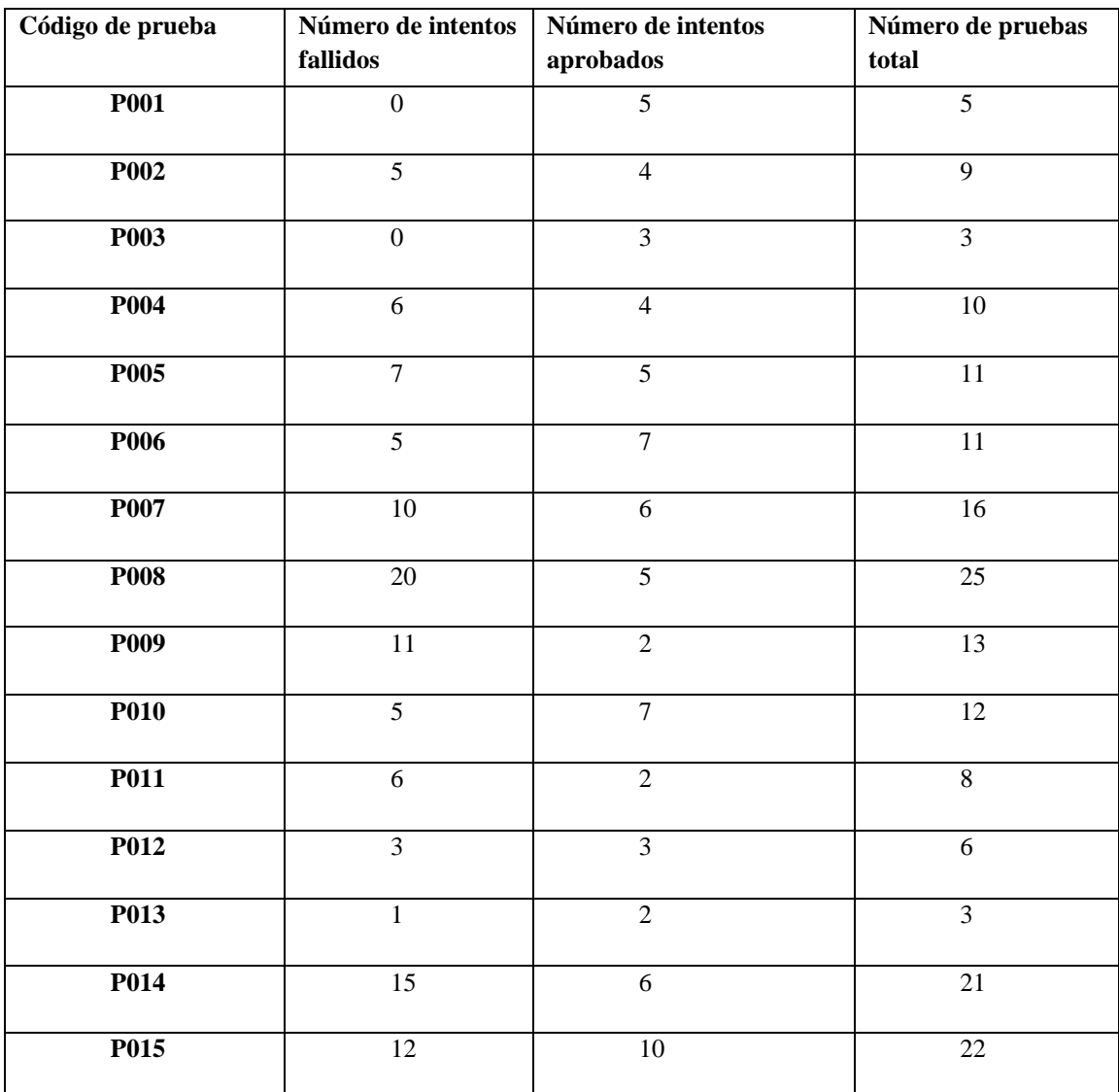

*Nota: Número de intentos por prueba*

#### **5.4. Pruebas de carga**

En las pruebas de carga se usa JMeter para ejecutarlas, se selecciona solo tres url las cuales son: login, trámites y descarga de resultados. Cada una es parte de los procesos recurrentes del sistema.

Se configura la prueba con una carga de 50 usuarios cada 5 segundos por 1 minuto, y se obtiene los siguientes resultados siendo el porcentaje de error del 0%

#### **Figura 31**.

Resumen de resultados de prueba de carga

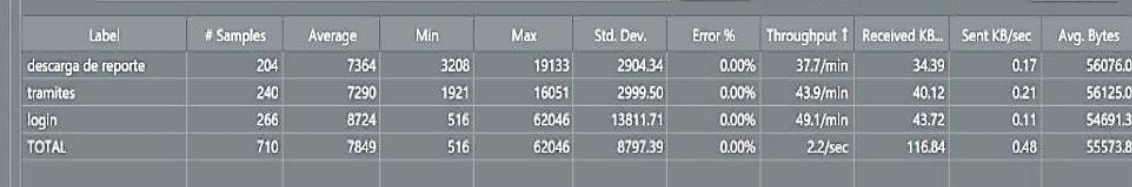

*Nota: Resultados de prueba de carga en JMeter*

*Elaborado por: Los autores*

#### **5.5. Prueba de rendimiento**

Además, también se observa el rendimiento del sistema, para su mejor comprensión los datos se representan en la figura 32, en donde de color verde se tiene el rendimiento y de rojo la desviación. Frente a la carga de 50 usuarios cada 5 segundos el resultado es elevado, lo que implica una gran capacidad del sistema y su infraestructura.

# **Figura 32.**

Gráfico de prueba de rendimiento

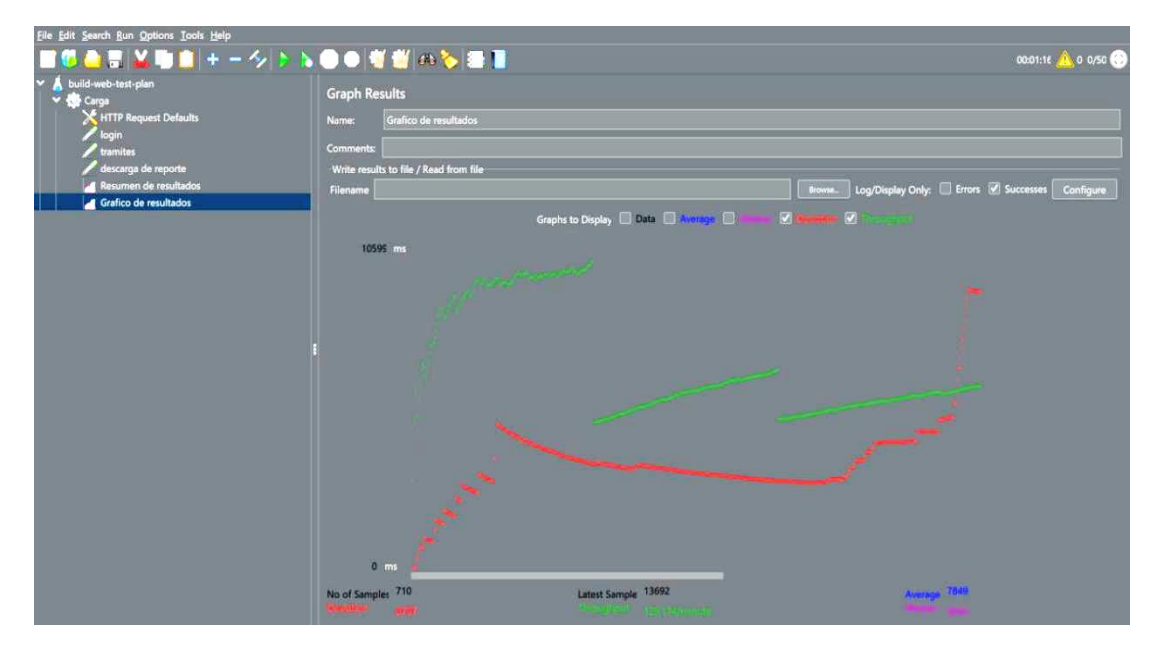

*Nota: Resultados de prueba de rendimiento en JMeter*

#### **CONCLUSIONES**

- La obtención de requisitos no solo se hace por medio de reuniones personales con el usuario si no también se puede conseguir levantando el proceso actual, el cual permite identificar de manera precisa brechas e incluso fallas que se manejan y que se solucionan con el desarrollo del software.
- El uso de herramientas que faciliten el desarrollo sin duda alguna reduce el tiempo que se invierte en programación, en el caso de esta aplicación se usa el framework Symfony, el cual provee de una terminal para autogenerar el código de la mayoría de los componentes, empezando por las entidades de base de datos hasta las vistas con twig.
- El 100% de los trámites se asignan equitativamente gracias al desarrollo e implementación del algoritmo, el cual toma pesos de los diferentes tipos, eliminando la sobre carga de trabajo de los colaboradores.
- Con el ingreso de información acerca de los trámites y sus asignaciones los usuarios administradores pueden de manera fácil acceder a reportes con cifras del número de trámites por colaborador y por tipo de tal manera que ellos tienen noción de ésta, y se tome decisiones.
- Es importante mencionar que además de que el usuario se asigna de forma equitativa, también es posible la reasignación, proceso que se almacena y para saber que usuario ha estado gestionando el trámite, se dispone de un registro histórico.
- El uso del sistema completo de forma web permite que el software esté disponible en todo lugar, pero la inclusión de un lado móvil mejora su accesibilidad con información resumida de los trámites que se tienen asignados actualmente desde cualquier lugar.

● El desarrollo de sistemas con características específicas para un software hace que este cumpla con los requisitos planteados, pero también dispone de características comunes en todos los programas como lo es la usabilidad, la cual mediante la ayuda de íconos y otros elementos permite que el aplicativo sea intuitivo.

#### **RECOMENDACIONES**

- Para el correcto uso del sistema y de todas sus funcionalidades se debe realizar una capacitación y en caso de que existan nuevos ingresos de personal, se debe organizar con el fin de tener un mejor uso.
- Se debe utilizar la aplicación web en dispositivos con el sistema operativo Android desde su versión 6.0 en adelante.
- Se debe elegir un usuario administrador para que se aquel que distribuya el APK en la organización mientras el aplicativo no esté en la tienda de Android.
- Es de suma importancia realizar un respaldo de la base de datos cada semana con el fin de que no exista la pérdida de datos en caso de algún accidente.
- Se debe evitar compartir las contraseñas debido a que esto podría afectar el correcto proceso de ingreso de datos imposibilitando obtener información verídica para la generación de reportes

#### **LISTA DE REFERENCIAS**

- Andreu, R., Ricart, J., & Valor, J. (1991). *Estrategia y Sistemas de Información.* Madrid: McGrawhill.
- Bootstrap. (s.f.). *Bootstrap*. Obtenido de Bootstrap: https://getbootstrap.com/
- CertiProf. (2019). *SCRUM MASTER PROFESSIONAL CERTIFICATE(SMPC).* Recuperado el 23 de febrero de 2021, de https://certiprof.com/
- Facebook. (2020). *React Native · Learn once, write anywhere*. Obtenido de https://reactnative.dev/
- Hernandez, A. (2003). LOS SISTEMAS DE INFORMACIÓN: EVOLUCIÓN Y DESARROLLO. *Proyecto social: Revista de relaciones laborales*, 149-165.
- MDN Web Docs. (2021). *HTML: Lenguaje de etiquetas de hipertexto | MDN*. Obtenido de https://developer.mozilla.org/es/docs/Web/HTML
- PHP. (s.f.). *PHP: ¿Qué es PHP? - Manual*. Obtenido de https://www.php.net/manual/es/intro-whatis.php
- Stair, R., & Reynolds, G. (2010). *Principios de sistemas de información: un enfoque administrativo.* Recuperado el 23 de febrero de 2021, de http://fcaenlinea1.unam.mx/anexos/1144/1144\_u7\_act1
- Suarez, A. (1992). *Diccionario de económía y administración.* Madrid: McGraw-Hill.
- Symfony. (2021). *Symfony*. Obtenido de What is: https://symfony.com/what-issymfony
- TechTerms. (2009). *User Interface*. Recuperado el 23 de febrero de 2021, de https://techterms.com/definition/user\_interface
- UML-Based Web Engineering. (2016). *Que es UWE?* Recuperado el 23 de febrero de 2021, de Tutorial sobre UWE: https://uwe.pst.ifi.lmu.de/
- XAMPP. (2021). *XAMPP Installers and Downloads for Apache Friends*. Obtenido de https://www.apachefriends.org/es/index.html